**บทท 3 ี่**

#### **การวิเคราะห และออกแบบระบบ**  $\overline{\phantom{a}}$

การพัฒนาระบบสารสนเทศเพื่อสนับสนุนการใหบริการลูกคาของ บริษัท ทรูอินเทอรเน็ต จํากัด สาขาจังหวัดเชียงใหม เปนการพัฒนาระบบเพื่อชวยใหบริการลูกคาและการจัดการบริหารงานใน สวนของการตรวจติดตามการแจงซอมไดอยางมีประสิทธิภาพ ซึ่งจากการวิเคราะหระบบจากลักษณะ ้องค์กร ขั้นตอนการทำงานในระบบเดิม สามารถแบ่งขบวนการทำงานซึ่งประกอบไปด้วยงานหลัก 4 ส่วน คือ การดูแลการใช้งานระบบ การจัดการข้อมูลการแจ้งซ่อม การรับสินค้า การบริการให้คำปรึกษา การเขาถึงขอมูลเกี่ยวกับการซอม และการออกรายงาน

#### **3.1 ลักษณะขององคกร**

บริษัท ทรูอินเทอรเน็ต จํากัด เปนผูใหบริการดานอินเทอรเน็ตและการสื่อสารครบวงจรเปน บริษัทในเครือ บริษัท ทรูคอรปอเรชั่น จํากัด(มหาชน) โดยกลุมลูกคาตามพื้นที่ใหญๆ แบงเปน 2 พื้นที่ คือ 1. กลุมลูกคาในเขตกรุงเทพมหานครและปริมณฑล 2. กลุมลูกคาที่อยูในเขตพื้นที่ตางจังหวัด ซ่ึงแต ้ ละพื้นที่ก็จะมีหน่วยงานที่ทำหน้าที่ดูแลลูกค้า โดยมีการบริการลูกค้าหลักๆ คือ บริการอินเทอร์เน็ตผ่าน สายเคเบิ้ลใหบริการลูกคาไดในตางจังหวัดทั้งหมด 4 จังหวัด คือจังหวัดเชียงใหมจังหวัดขอนแกน จังหวัดนครราชสีมา และจังหวัดสงขลา โดยในแต่ละเขตกึ่จะมีจำนวนลูกค้าที่แตกต่างกัน เนื่องจากเรื่อง ึ ของพื้นที่ให้บริการ เรื่องของอุปกรณ์ที่ใช้ในการติดตั้ง โดยในสาขาจังหวัดเชียงใหม่มีเจ้าหน้าที่ที่ทำ หน้าที่ให้บริการลูกค้าทั้งหมด 8 คน โดยแบ่งเป็นเจ้าหน้าที่ให้บริการลูกค้าทั่วไป 6 คน และเจ้าหน้าที่ ให้บริการลูกค้าทางด้านเทคนิค 2 คน โดยเจ้าหน้าที่ให้บริการลูกค้าทั่วไปจะทำหน้าที่รับแจ้งปัญหา เกี่ยวกับการใช้งานอินเทอร์เน็ตจากลูกค้า โดยจะมีทั้งรับลูกค้าที่เข้ามาแจ้งปีญหาด้วยตัวเอง หรือ ลูกค้า ที่โทรเข้ามาแจ้งปัญหา เจ้าหน้าจะมีข้อมูลพื้นฐานที่สามารถแก้ไขปัญหาให้กับลูกค้าทางโทรศัพท์ได้ แต่หากไม่สามารถแก้ไขปัญหาได้ จะทำการส่งเรื่องให้เจ้าหน้าที่บริการลูกค้าทางด้านเทคนิคเป็นผ้รับ เรื่องและดำเนินการแก้ไขต่อไป ซึ่งเจ้าหน้าที่บริการลูกค้าทางด้านเทคนิคจะแก้ปัญหาโดยแจ้งลูกค้าทาง โทรศัพทเขาไปตรวจสอบหนางาน

### **3.2 ขั้นตอนการดําเนินงานในระบบงานเดิม**

ปัจจุบันระบบการให้บริการข้อมูลค้านการใช้บริการ การแจ้งปัญหาต่างๆ การแจ้งเปลี่ยน ้อุปกรณ์ การยืมการคืนอุปกรณ์ การแจ้งเปลี่ยนบริการ การแก้ไขเหตุขัดข้องให้ลูกค้า รายงานสรุป ปัญหา และรายงานสรุปการแก้ไข เป็นระบบที่มีการจัดการข้อมูลด้วยเอกสารและไฟล์เอกสาร ทั้งหมด โดยแตละสวนของการจัดการขอมูลมีการเก็บขอมูลในรูปแบบเอกสารที่แตกตางกัน ้ออกไป ซึ่งการดำเนินงานแต่ละครั้ง ต้องค้นหาข้อมูลจากเอกสาร ทำให้ล่าช้าและผิดพลาดได้ง่าย สงผลใหมีปญหาการทําสรุปยอดรวมตางๆ ที่ตองการ

#### **3.3 วิเคราะหระบบงานเดิม**

3.3.1 ปัญหาของระบบงานเดิม

จากการเก็บข้อมูลการใช้บริการของลูกค้าในรูปแบบต่างๆ การให้บริการการแจ้ง ้ เหตุขัดข้องในการใช้บริการ การแจ้งเปลี่ยนอุปกรณ์ และสถานะการติดตามการบริการให้กับลูกค้า ในรูปแบบของการบันทึกลงกระดาษจากนั้นจึงนํามาบันทึกลงในไฟลเอกสารเอ็กเซล ทําให สามารถวิเคราะหปญหาที่เกิดขึ้นไดดังนี้

- 1) พนักงานลืมบันทึกขอมูลลงในไฟลเอกสารเอ็กเซล
- ่ 2) การบันทึกข้อมูลที่ผิดพลาดทำให้ข้อมูลขาดความน่าเชื่อถือ
- 3) พนักงานเกิดความสับสนในการตรวจสอบข้อมูลย้อนกลับ
- 4) การสูญหายของเอกสารทำให้เกิดการสูญหายของข้อมูลสินค้าและข้อมูลลูกค้า
- 5) ปริมาณอุปกรณ์คงเหลือไม่ตรงกับเอกสาร
- 6) การตรวจสอบสถานะของอุปกรณที่แจงซอมมีความลาชา
- 3.3.2 ผู้ใช้งานในระบบ

1) หัวหน้างาน ทำหน้าที่ ติดตามการทำงานและครายงานทั้งหมดในทุกส่วนงาน ตั้งแตรายงานในรูปแบบขอมูลสรุปจากการดําเนินงานจากระดับเจาหนาที่ทั่วไปและระดับเจาหนาที่ ที่ใหการสนับสนุนบริการ โดยสามารถนําขอมูลนั้นไปตัดสินใจในการปรับปรุงระบบการ ให้บริการลูกค้าต่อไป

2) เจ้าหน้าที่ทั่วไป ได้แก่ พนักงานขายหรือ พนักงานประจำสำนักงาน ทำหน้าที่รับ แจงปญหาจากลูกคา

่ 3) เจ้าหน้าที่สนับสนุนการให้บริการ ทำหน้าที่สนับสนุนการแก้ไขปัญหา ตอบคำถาม และใหบริการแกลูกคา

4) ผูดูแลระบบ ทําหนาที่จัดการขอมูลผูใชงานในระบบ การใหสิทธิ์แกผูใชงาน

#### 3.3.3 ความต้องการของผู้ใช้งาน

- 1) ต้องการฐานข้อมูลการปฏิบัติงาน
- 2) ต้องการระบบอัตโนมัติในการทำงาน
- 3) ต้องการระบบที่ช่วยออกรายงานเกี่ยวกับการตรวจสอบสถานการปฏิบัติงาน
- ่ 4) ต้องการระบบที่ช่วยออกรายงานที่เกี่ยวกับการให้บริการลูกค้า
- 5) ต้องการค้นหาสินค้าและลูกค้า
- 6) ตองการฐานขอม ูลการแกปญหาการจ ัดเกบและส ็ ูญหายของเอกสาร
- 7) ตองการระบบเพื่อชวยในการเปลี่ยนอุปกรณ

#### **3.4 การออกแบบระบบงานใหม**

3.4.1 ระบบงานใหม

ิจากลักษณะของระบบงานเดิม ปัญหาของระบบงานเดิมและความต้องการของผู้ใช้งาน ดังนั้นผูศึกษาจึงไดออกแบบเปนระบบอินทราเน็ต การโอนยายขอมูลเดิมจากไฟลเอ็กเซลเขาสู ระบบใหมโดยใชโปรแกรมวิชวลซีชารปด็อตเน็ต และไดออกแบบใหระบบมีความสามารถดังนี้

่ 1) มีระบบสารสนเทศเพื่อใช้แบบอัตโนมัติ

่ 2) สามารถผลิตสารสนเทศที่ช่วยในการบันทึกข้อมูลการแจ้งปัญหาของลูกค้าและการ ให้คำแนะนำการแก้ไขปัญหาเบื้องต้นแก่ลกค้า

3) สามารถผลิตสารสนเทศที่เกี่ยวข้องกับการบันทึกขั้นตอนของการแก้ไขปัญหาเพื่อ ตรวจสอบข้อมูลย้อนกลับได้

- 4) สามารถค้นหาสินค้าและลูกค้า
- 5) สามารถแก้ปัญหาการจัดเก็บและสูญหายของเอกสาร
- 6) มีระบบที่มีความสามารถออกรายงานสรุปที่ผูบริหารสามารถนําขอมูลไป
- ดําเนินการตอเพื่อการปรับปรุงการทํางานตอไปได

#### **3.5 แผนผังบริบท (Context Diagram)**

จากการวิเคราะหระบบใหมสามารถนํามาสรางแผนผังบริบทของระบบสารสนเทศเพื่อการ สนับสนุนการให้บริการลูกค้าของ บริษัท ทรู อินเตอร์เน็ต จำกัด โดยใช้สัญลักษณ์ในการเขียน ดังตาราง 3.1

ตาราง 3.1 สัญลักษณ์ที่ใช้ในแผนผังบริบทและแผนผังกระแสข้อมูล

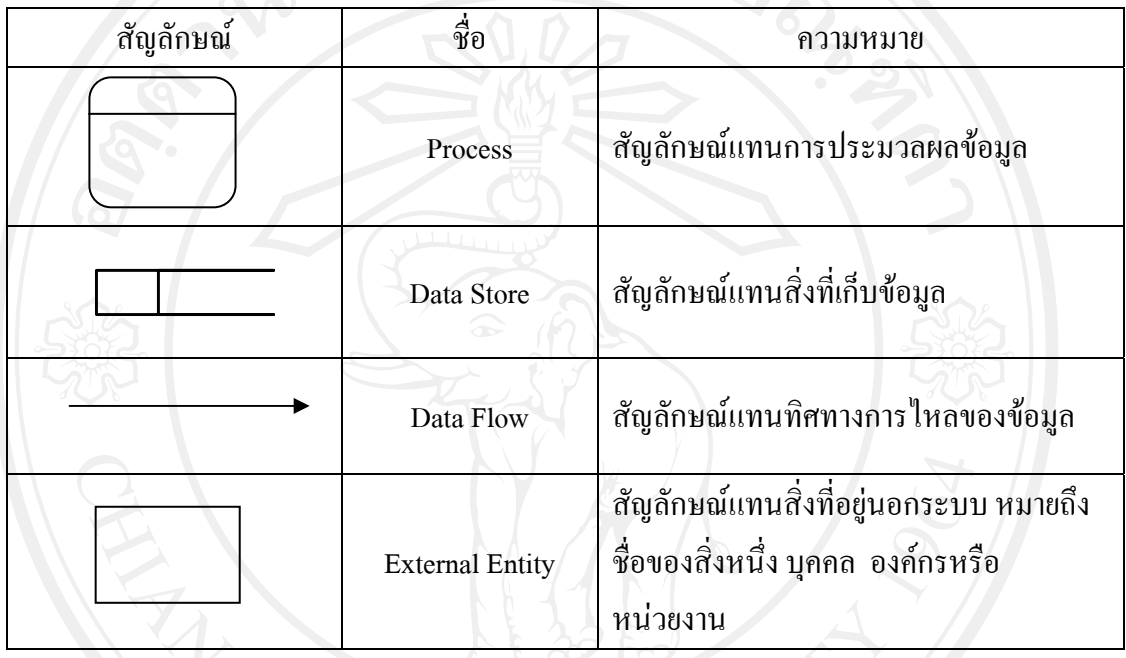

โดยระบบสารสนเทศเพื่อการสนับสนุนการใหบริการลูกคาของ บริษัท ทรูอินเทอรเน็ต จํากัด สามารถเขียนเพื่อแสดงใหเห็นถึงภาพรวมของระบบ และขอบเขตของการวิเคราะหระบบได โดยระบบจะมีความสัมพันธกับสิ่งแวดลอมหรือมีผูเกี่ยวของกับระบบ คือ ผูดูแลระบบ เจาหนาที่ ้ทั่วไป เจ้าหน้าที่สนับสนุนการให้บริการ และหัวหน้างาน ซึ่งแสดงการทำงานตามแผนผังบริบท ดัง รูป 3.1

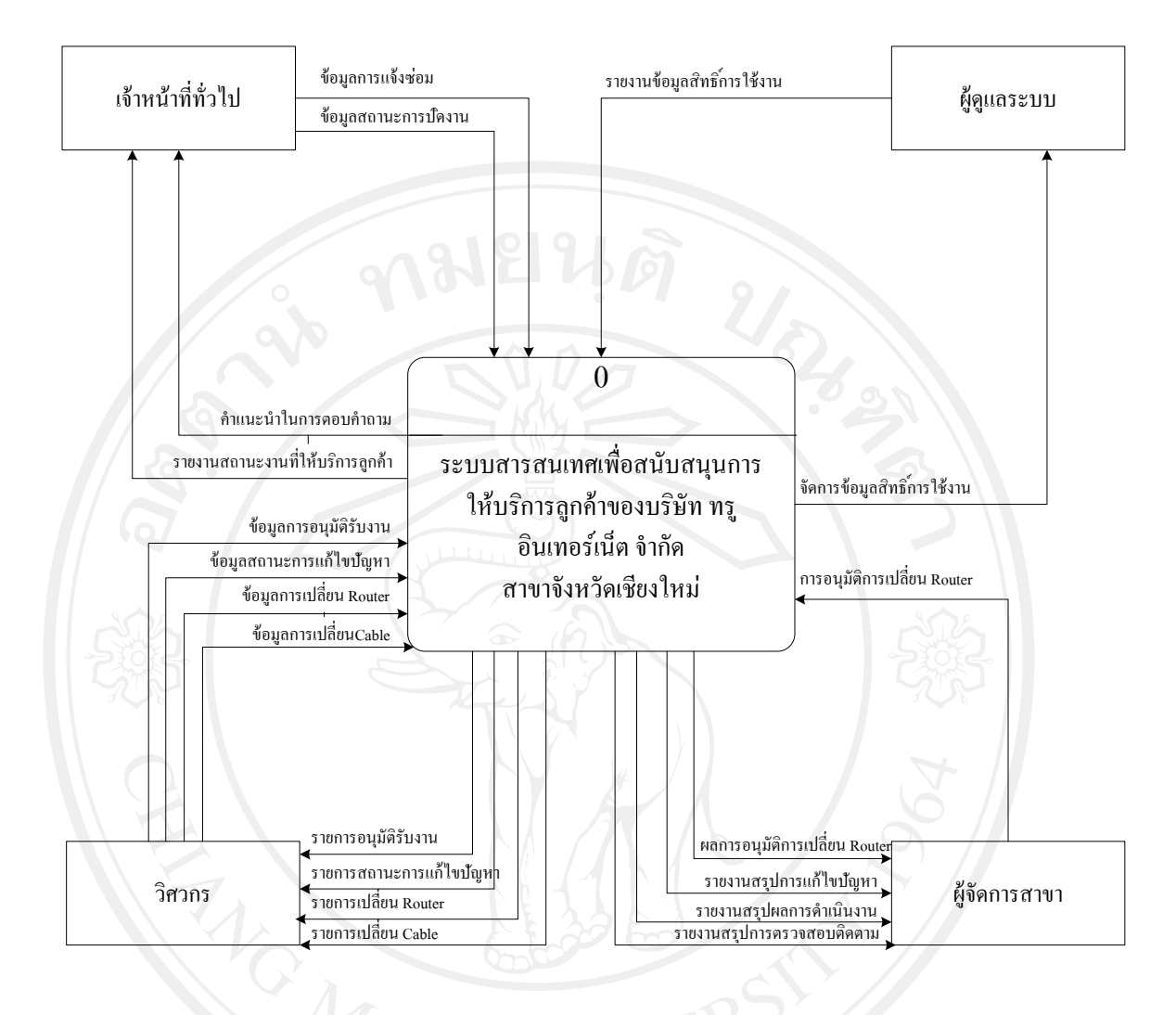

รูป 3.1 ผังบริบทของระบบสารสนเทศเพื่อการสนับสนุนการให้บริการลูกค้า ของ บริษัท ทรู อินเทอร์เน็ต จำกัด สาขาจังหวัดเชียงใหม่

### 3.5.1 แผนผังกระแสขอมูล (Data Flow Diagram)

แผนผังกระแสขอมูลระดับ 0 ของระบบแสดง ดังรูป 3.2

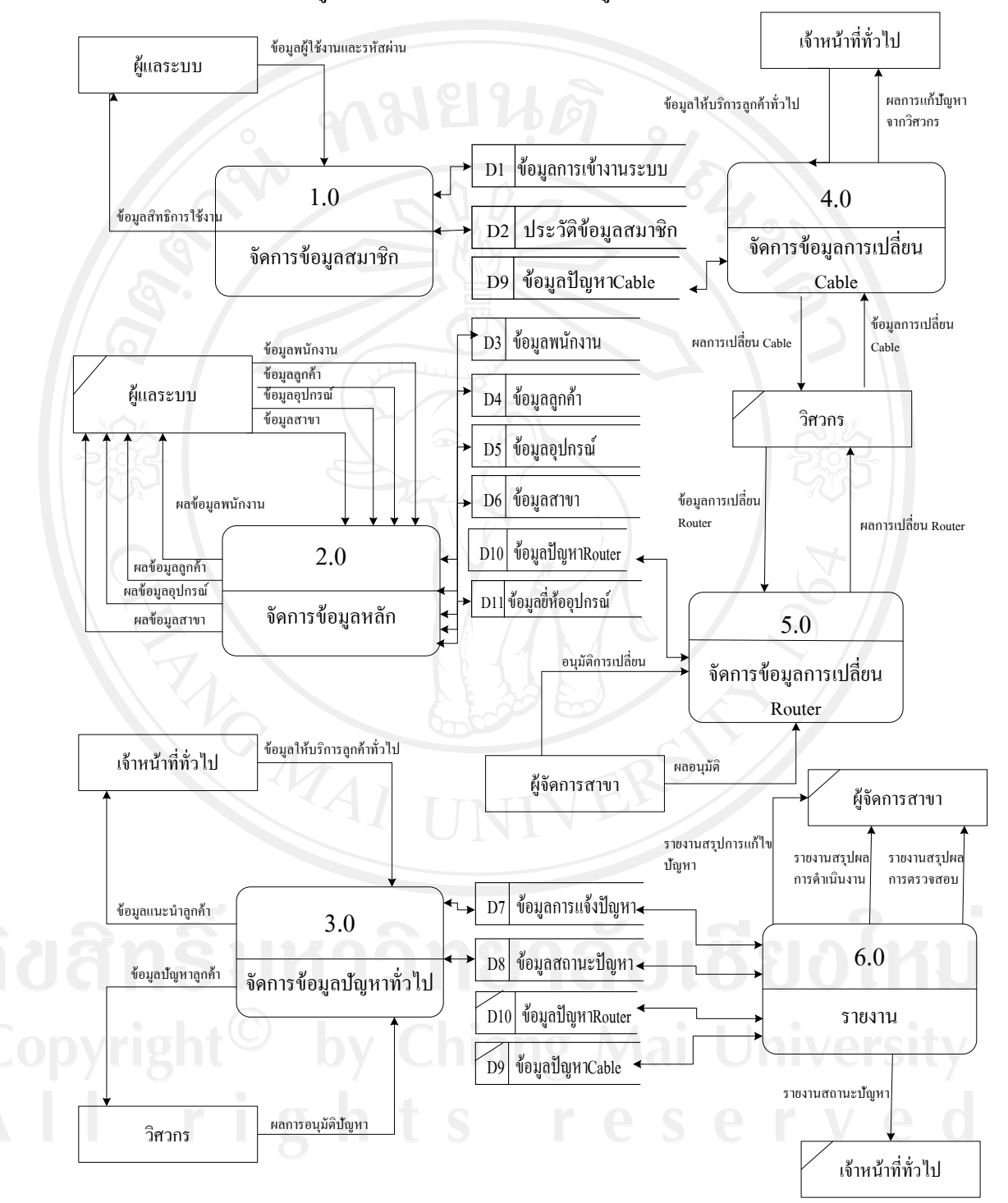

รูป 3.2 แผนผังกระแสข้อมูลระดับ 0 ของระบบ

จากรูป 3.2 สามารถอธิบายตารางที่เกี่ยวของกับของระบบสารสนเทศเพื่อนสนับสนุนการ ให้บริการลูกค้าของ บริษัท ทรู อินเทอร์เน็ต จำกัด สาขาจังหวัดเชียงใหม่ ได้ดังนี้

D1 คือแฟมขอมูลการเขาใชงานระบบ D2 คือแฟมขอมูลประวัติขอมูลสมาชิก

D3 คือแฟมขอมูลพนักงาน

D4 คือแฟมขอมูลลูกคา

D5 คือแฟมขอมูลอุปกรณ

D6 คือแฟมขอมูลสาขา

D7 คือแฟมขอมูลการแจงปญหา

D8 คือแฟมขอมูลสถานะของปญหา

D9 คือแฟมขอมูลปญหา Cable

D10 คือแฟมขอมูลปญหา Router

จากรูป 3.1 ผังบริบทของระบบสารสนเทศเพื่อการสนับสนุนการให้บริการลูกค้าของ บริษัท ทรูอินเทอรเน็ต จํากัด สามารถเขียนรายละเอียดเปนแผนผังกระแสขอมูลไดดังรูป 3.2 โดย แผนผังกระแสข้อมลระดับ 0 ของระบบสารสนเทศเพื่อการสนับสนุนการให้บริการลูกค้าของ บริษัท ทรูอินเทอรเน็ต จํากัด สามารถแยกกระบวนยอยไดทั้งหมด 6 กระบวนการไดแก

#### **กระบวนการที่ 1 จัดการขอมูลสมาชิก**

จัดการข้อมูลสมาชิกเป็นกระบวนการในการจัดการข้อมูลสมาชิกต่างๆ ที่อ้างอิงในระบบ ได้แก่ ข้อมูลประวัติส่วนตัว โดยผู้ลงทะเบียนใหม่ ต้องทำการสมัครสมาชิกแล้วต้องทำการล็อกอิน เขาสูระบบกอนการใชงานกระบวนการนี้

## **กระบวนการที่ 2 จัดการขอมูลหลัก**

จัดการข้อมูลหลักเป็นกระบวนการในการจัดการข้อมูลหลักที่จำเป็นต้องนำไปอ้างอิงใน ระบบ ได้แก่ ข้อมูลพนักงาน ข้อมูลลูกค้า ข้อมูลอุปกรณ์ Router ข้อมูลสาขา โดยผู้ดูแลระบบ ต้อง ้ ทำการล็อกอินเข้าสู่ระบบก่อนเพื่อตรวจสอบสิทธิ์ในการใช้งาน ก่อนทำการใช้งานกระบวนการนี้

### **กระบวนการที่ 3 จัดการขอมูลใหบริการลูกคาทั่วไป**

จัดการขอมูลใหบริการลูกคาทั่วไปเปนกระบวนการในการจัดการขอมูลการใหบริการ ้ลูกค้าทั่วไปในส่วนของลูกค้าร้องเรียนเรื่องปัญหาทั่วไป และเจ้าหน้าที่ทั่วไปทำการรับเรื่องราว ้ต่างๆ เพื่อส่งข้อมูลให้กับวิศวกรแก้ปัญหา โดยเจ้าหน้าที่ทั่วไป ต้องล็อกอินเข้าสู่ระบบก่อนเพื่อ ตรวจสอบสิทธิ์ในการใชงาน กอนใชงานกระบวนการนี้

### **กระบวนการที่ 4 จัดการขอมูลการเปลี่ยน Cable**

จัดการขอมูลการเปลี่ยนCable เปนกระบวนการในการจัดการขอมูลการเปลี่ยน Cable โดย การบันทึกเก็บขอมูลรายละเอียดขั้นตอนการแกปญหาในแตละจุดและสถานะของปญหาที่ไดรับ การแกไขไวโดยวิศวกร ตองล็อกอินเขาสูระบบกอนเพื่อตรวจสอบสิทธิ์ในการใชงาน กอนทําการ ใชงานกระบวนการนี้

### **กระบวนการที่ 5 จัดการขอมูลการเปลี่ยน Router**

จัดการขอมูลการเปลี่ยน Router เปนกระบวนการในการจัดการขอมูลการเปลี่ยน Router โดยทําการบันทึกขั้นตอนการแกปญหาและมีผูจัดการสาขาทําหนาที่อนุมัติอุปกรณในการเปลี่ยน เพื่อเก็บข้อมูลการเบิก-คืนอุปกรณ์ และสถานะของการแก้ปัญหา โดยวิศวกรหรือผู้จัดการสาขา ต้อง ล็อกอินเข้าสู่ระบบก่อนเพื่อตรวจสอบสิทธิ์ในการใช้งาน ก่อนใช้งานกระบวนการนี้

### **กระบวนการที่ 6 รายงาน**

รายงานที่เกิดจากการสรุปขอมูลตางในระบบ ไดแกรายงานสรุปการแกไขปญหา รายงาน ผลสถานะของปญหารายงานในการดําเนินงาน

3.5.2 แผนผังกระแสขอมูลระดับ 1

จากรูป 3.2 แผนผังกระแสขอมูลระดับ 0 ของระบบสารสนเทศเพื่อสนับสนุนการ ให้บริการลูกค้าของ บริษัท ทรู อินเทอร์เน็ต จำกัด สาขาจังหวัดเชียงใหม่ สามารถแยกกระบวนย่อย ในระดับ 1 แสดงไดดังนี้

| แสดง เดดงน<br>|<br>| 1) | แผนผังกระแสข้อมูลระดับ 1 ของกระบวนการจัดการข้อมูลสมาชิก ดังรูป 3.3

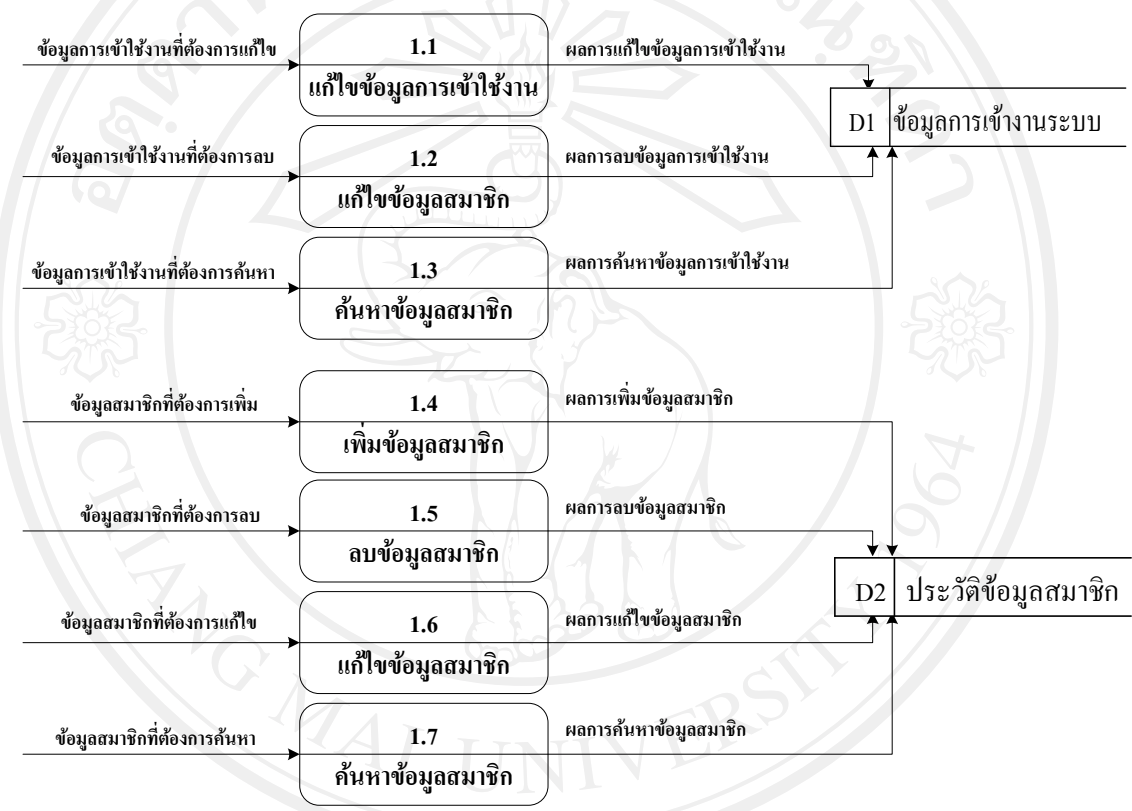

รูป 3.3 แผนผังกระแสข้อมูลระดับ 1 ของกระบวนการที่ 1 จัดการข้อมูลสมาชิก<br>-

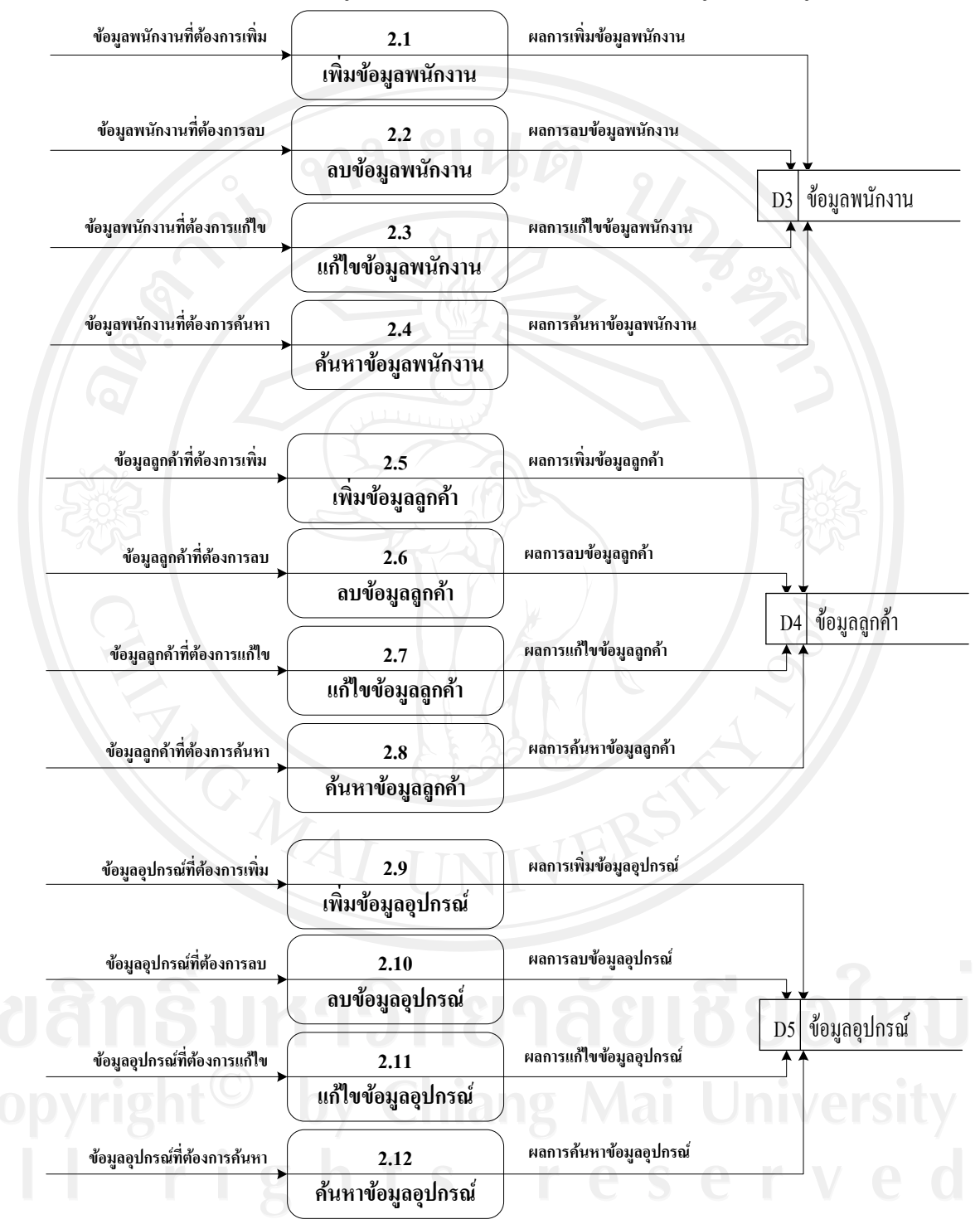

#### 2) แผนผังกระแสขอมูลระดับ 1 ของกระบวนการจัดการขอมูลหลัก ดังรูป 3.4

รูป 3.4 แผนผังกระแสข้อมูลระดับ 1 ของกระบวนการจัดการข้อมูลหลัก

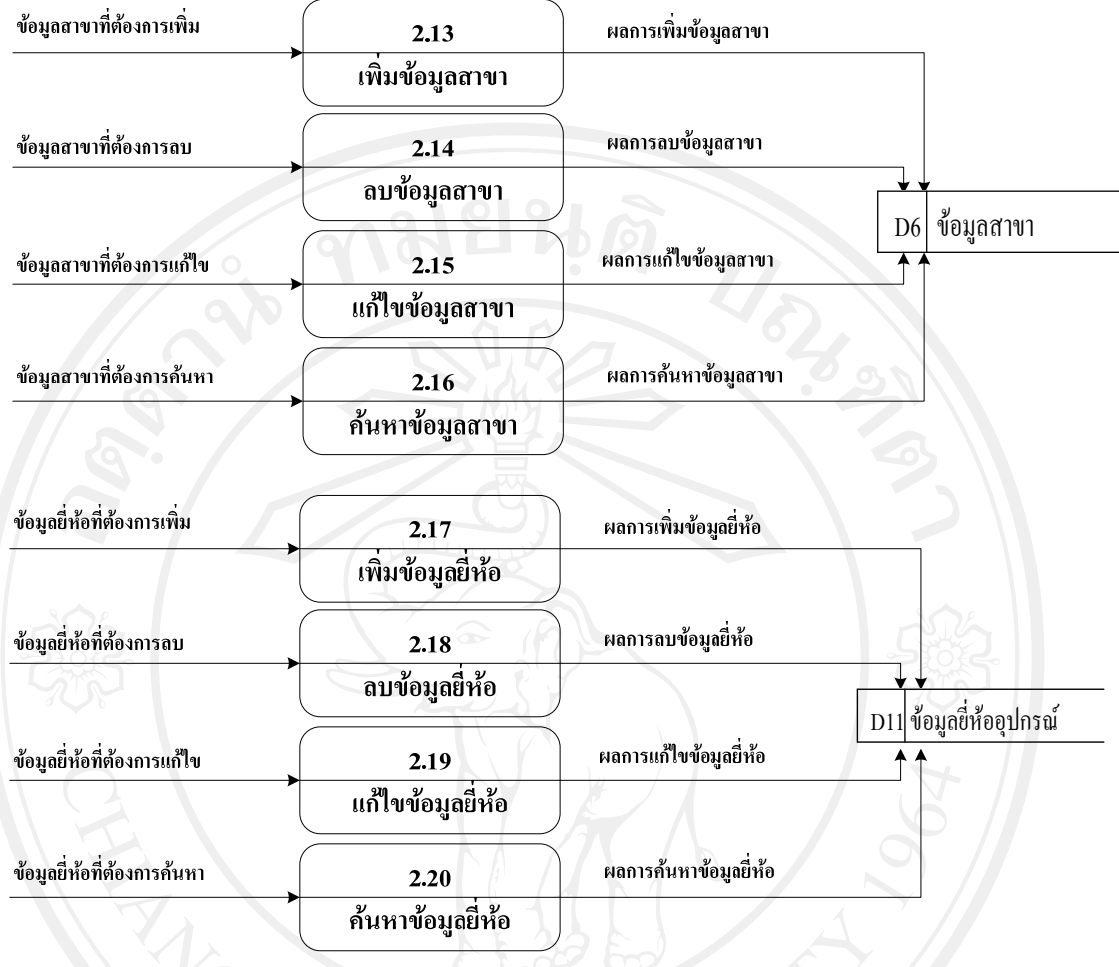

รูป 3.4 แผนผังกระแสข้อมูลระดับ 1 ของกระบวนการจัดการข้อมูลหลัก (ต่อ)

23

### 3) แผนผังกระแสขอมูลระดับ 1 ของกระบวนการจัดการขอมูลปญหาทั่วไป ดังรูป 3.5

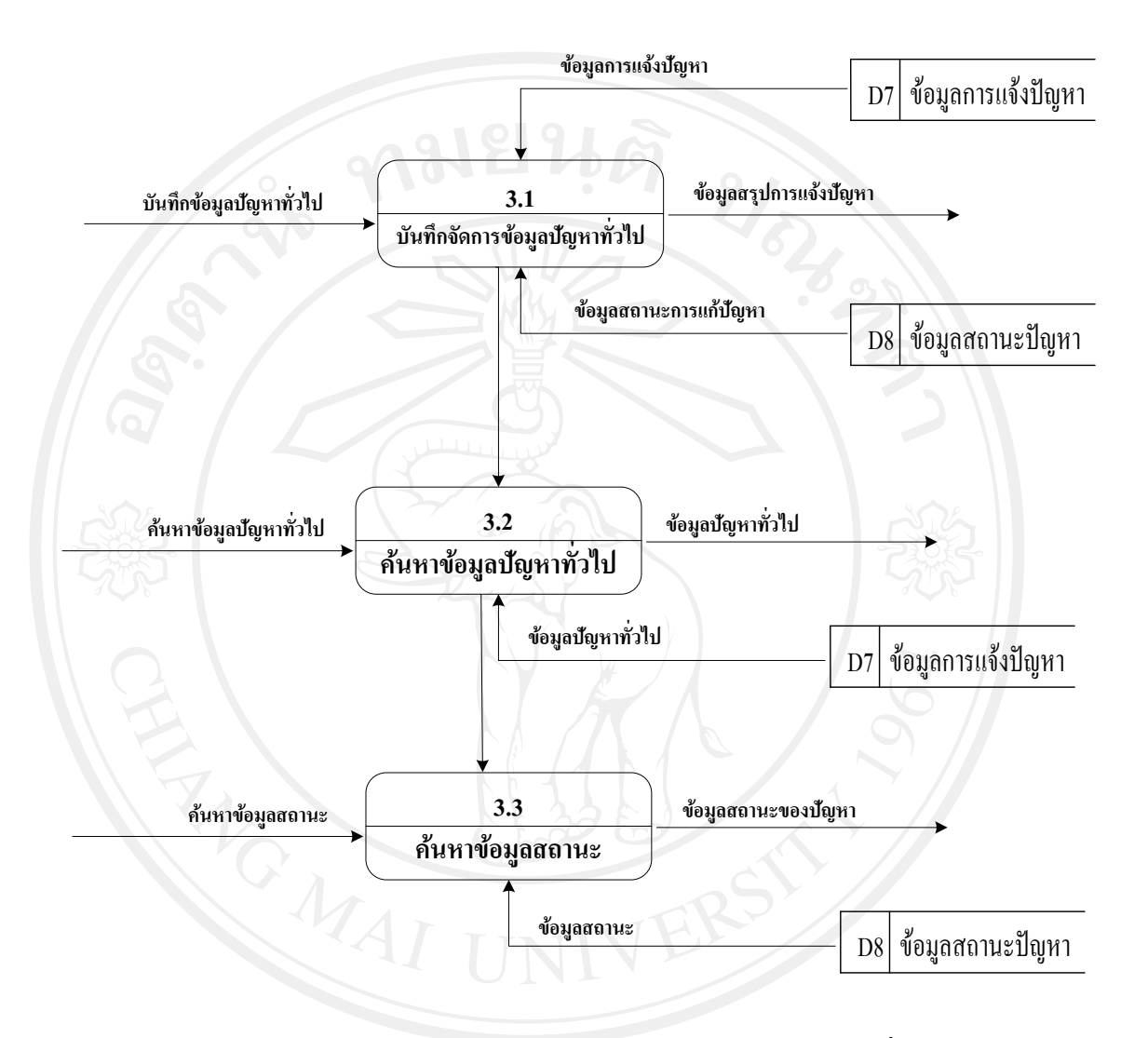

รูป 3.5 แผนผังกระแสข้อมูลระดับ 1 ของกระบวนการจัดการข้อมูลทั่วไป

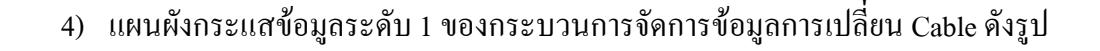

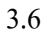

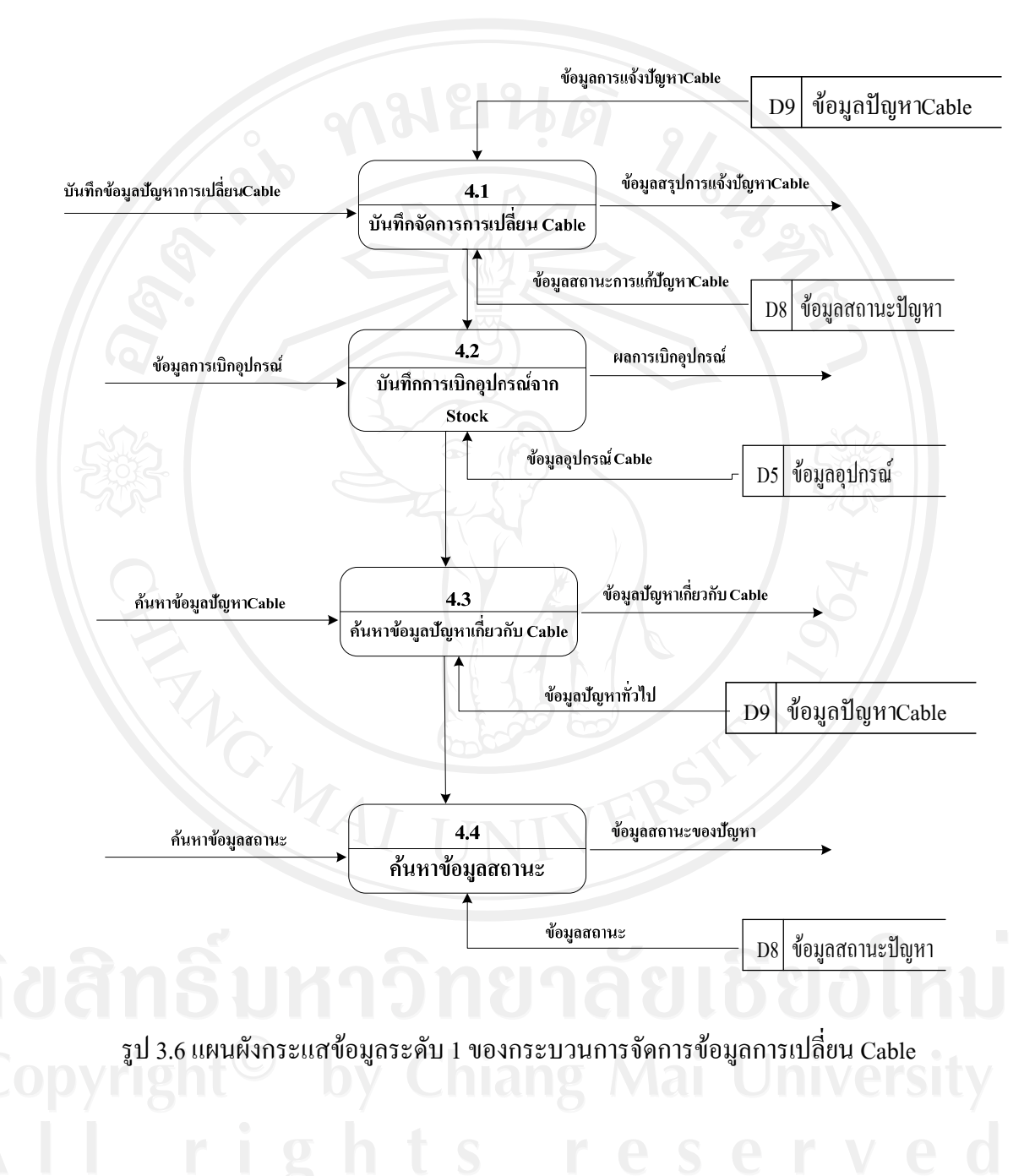

5) แผนผังกระแสขอมูลระดับ 1 ของกระบวนการจัดการขอมูลการเปลี่ยน Router ดังรูป 3.7

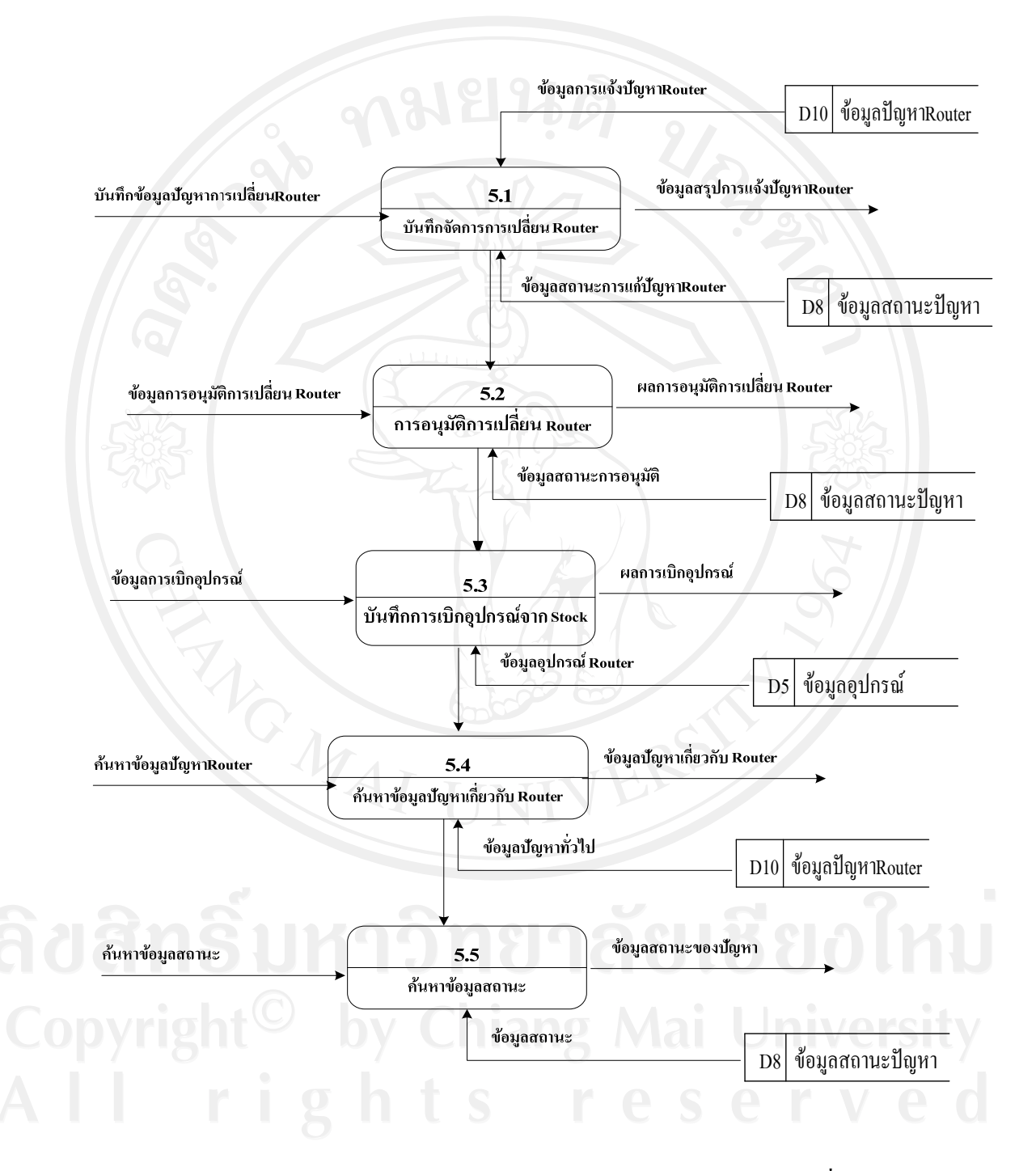

รูป 3.7 แผนผังกระแสข้อมูลระดับ 1 ของกระบวนการการจัดการข้อมูลการเปลี่ยน Router

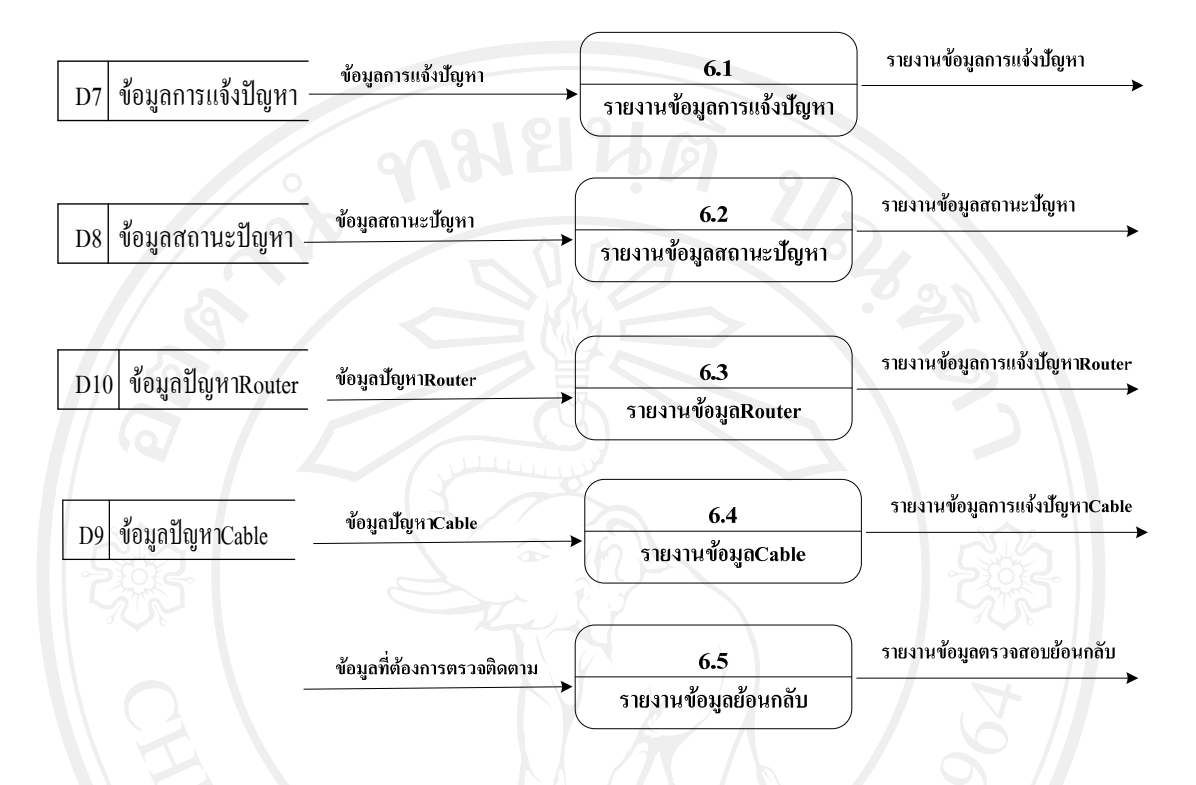

### 6) แผนผังกระแสขอมูลระดับ 1 ของกระบวนการออกรายงาน ดังรูป 3.8

 $\mathcal{L}_{\mathfrak{g}}$ ป 3.8 แผนผังกระแสข้อมูลระดับ 1 ของกระบวนการออกรายงาน

่ 7) แผนผังกระแสข้อมูลระดับ 2 ของกระบวนการบันทึกจัดการข้อมูลปัญหาทั่วไป ดังรูป 3.9

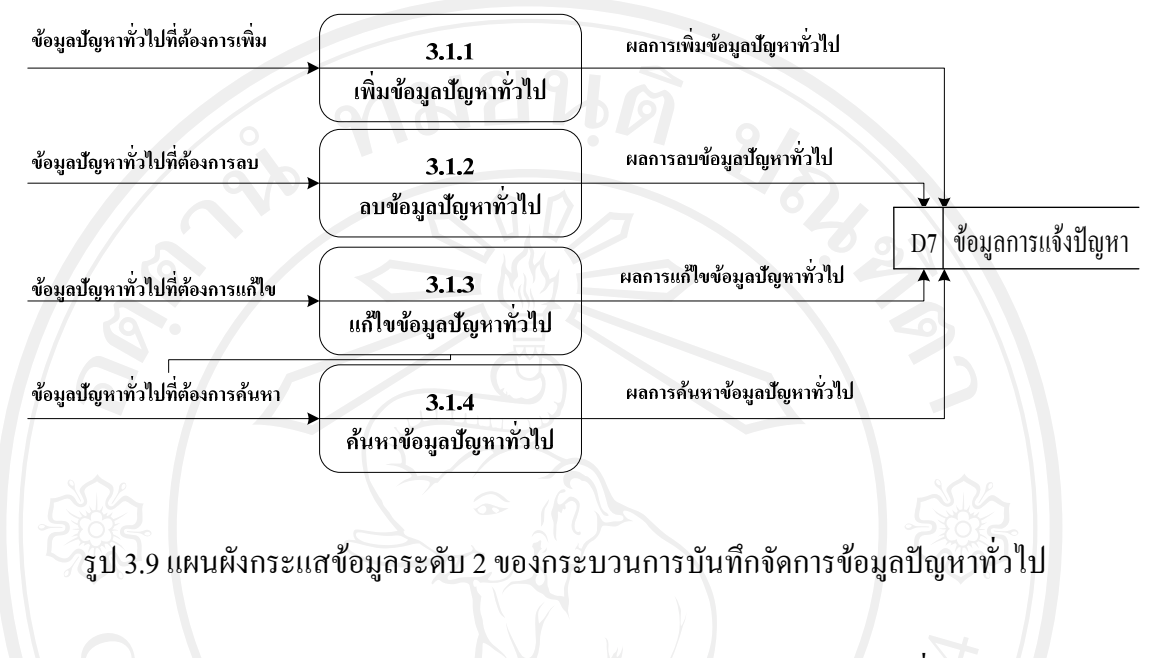

8) แผนผังกระแสข้อมูลระดับ 2 ของกระบวนการบันทึกข้อมูลการเปลี่ยน Cable ดังรูป 3.10

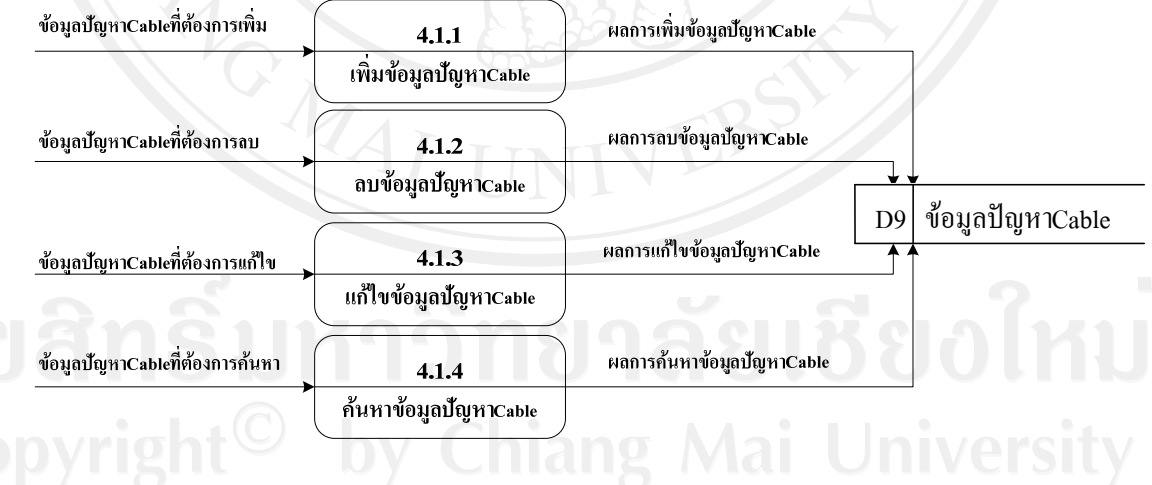

รูป 3.10 แผนผังกระแสข้อมูลระดับ 2 ของกระบวนการบันทึกข้อมูลการเปลี่ยน Cable

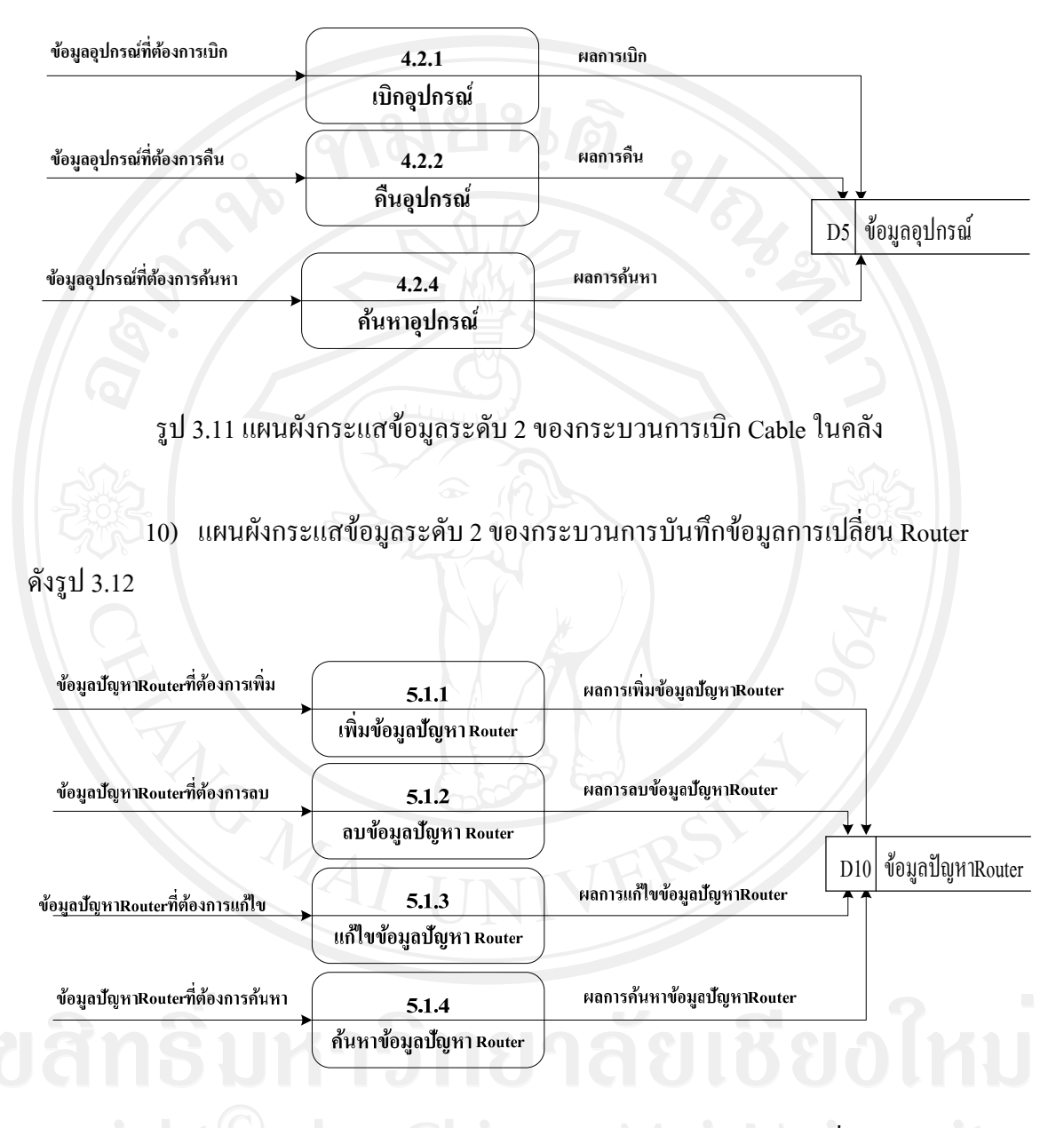

#### 9) แผนผังกระแสขอมูลระดับ 2 ของกระบวนการเบิก Cable ในคลัง ดังรปู 3.11

 $\begin{array}{|c|c|c|}\hline \multicolumn{1}{|c|}{\text{}}\end{array}$ รูป 3.12 แผนผังกระแสข้อมูลระดับ 2 ของกระบวนการบันทึกข้อมูลการเปลี่ยน Router

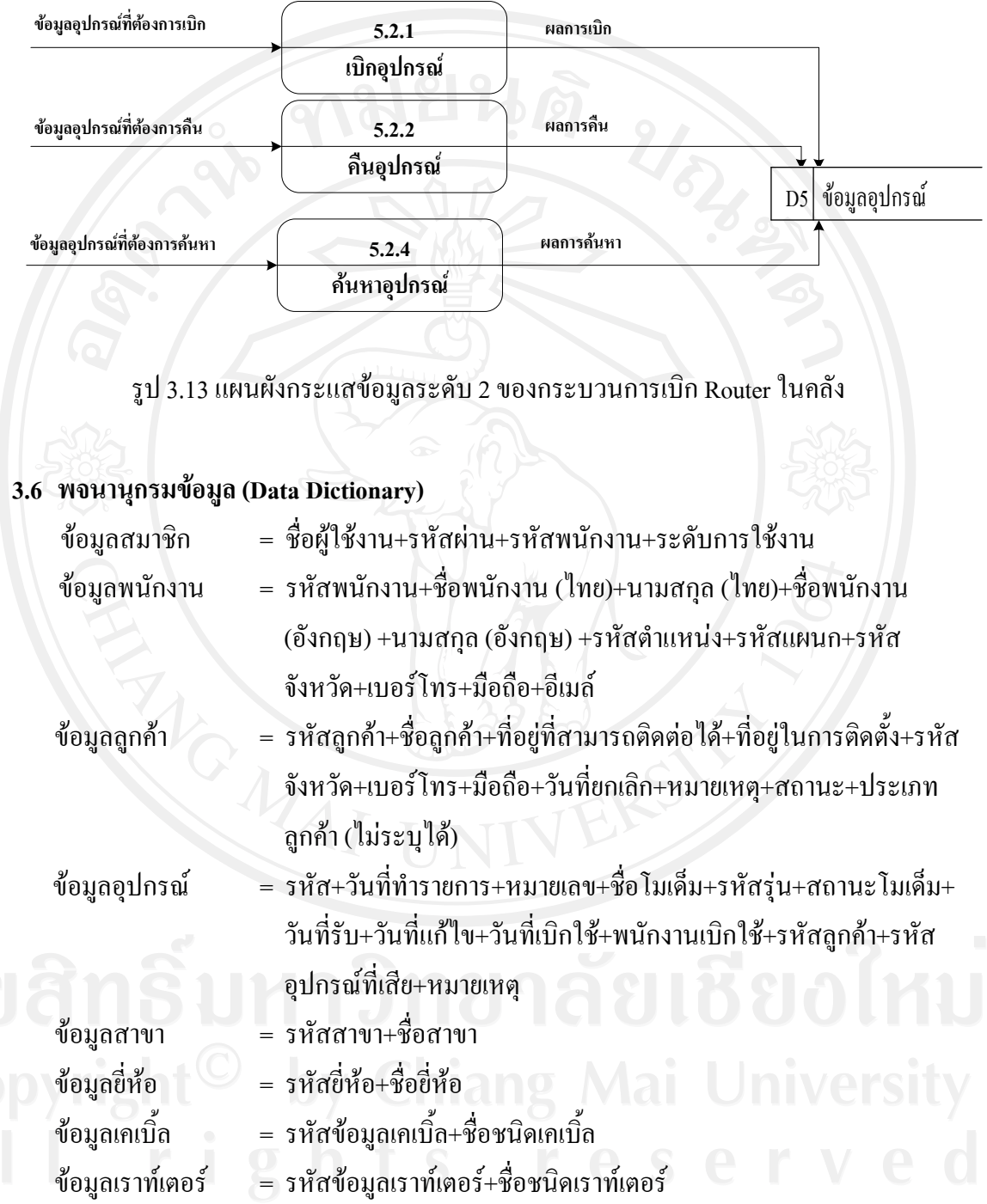

# 11) แผนผังกระแสขอมูลระดับ 2 ของกระบวนการเบิก Router ในคลัง ดังรูป 3.13

### **3.7 การออกแบบฐานขอมูล**

การออกแบบฐานข้อมูลสำหรับระบบสารสนเทศเพื่อสนับสนุนการให้บริการลูกค้าของ บริษัท ทรู อินเทอร์เน็ต จำกัด สาขาจังหวัดเชียงใหม่ ใช้โปรแกรมเอสคิวแอล เซิร์ฟเวอร์ ในการ จัดการฐานขอมูลและใชชื่อ ServiceDB เปนชื่อฐานขอมูล ซึ่งประกอบดวยตาราง 22 ตาราง ดัง ตาราง 3.2

ตาราง 3.2 ตารางขอมูลทั้งหมดระบบสารสนเทศเพื่อสนับสนุนการใหบริการลูกคาของ บริษัท ทรู อินเทอรเน็ต จํากัด สาขาจังหวัดเชียงใหม

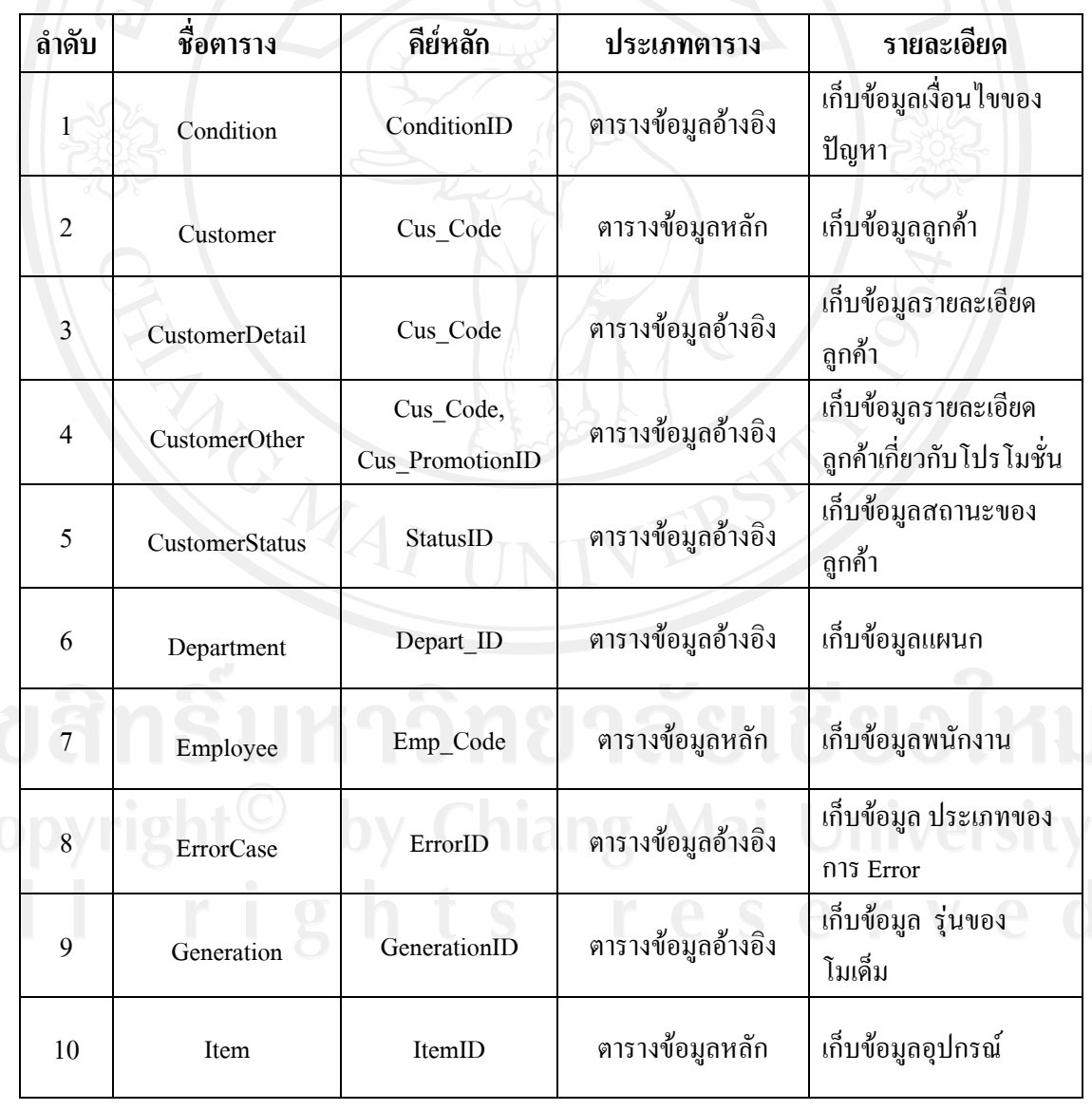

31

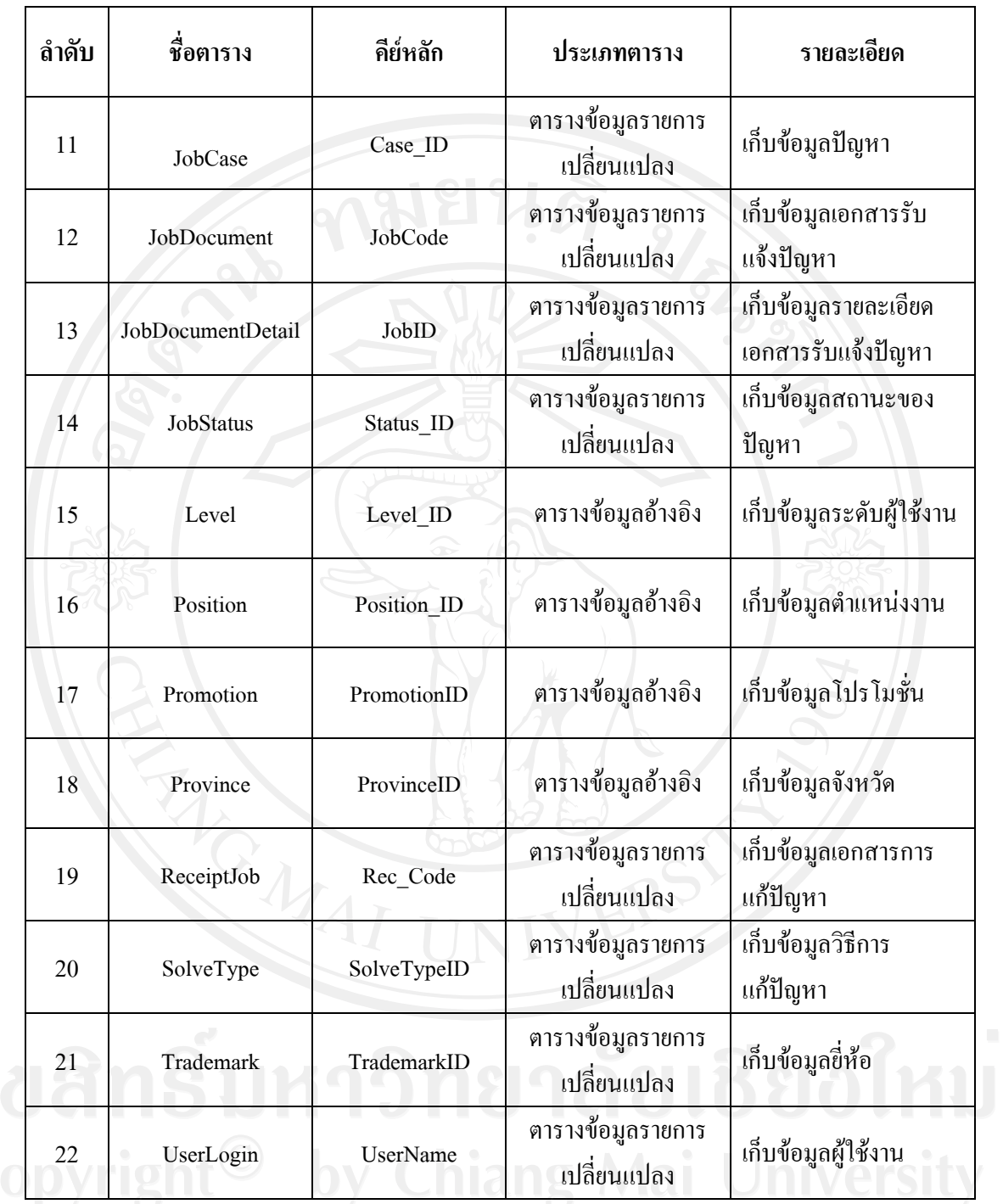

32

1) ตาราง Condition

### เปนตารางเก็บขอมูลเงื่อนไขของปญหา ดังตาราง 3.3

### ิ ตาราง 3.3 รายละเอียดตารางเก็บข้อมูลเงื่อนไขของปัญหา (ตาราง Condition)

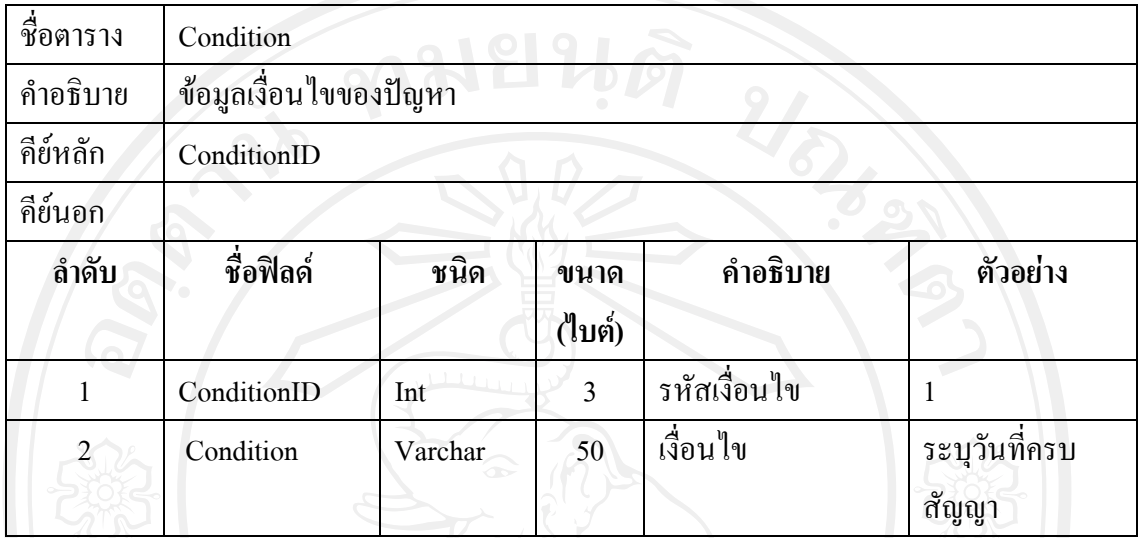

### 2) ตาราง Customer

เป็นตารางเก็บข้อมูลลูกค้า ดังตาราง 3.4

ตาราง 3.4 รายละเอียดตารางเกี่บข้อมูลลูกค้า (ตาราง Customer)

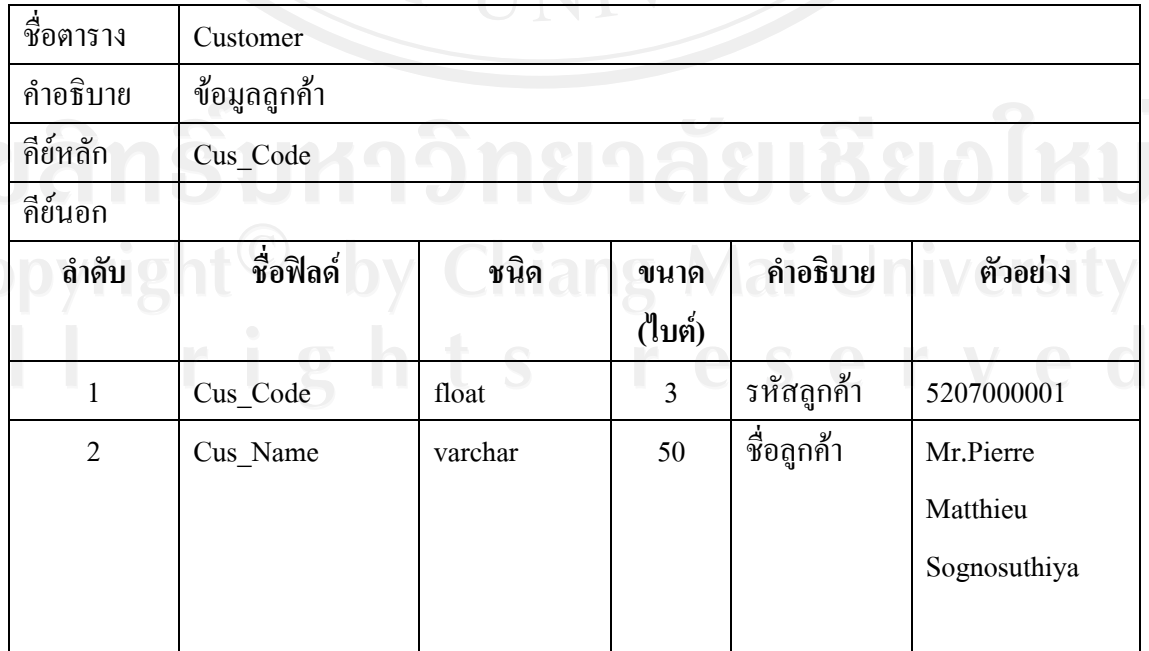

### ตาราง Customer (ต่อ)

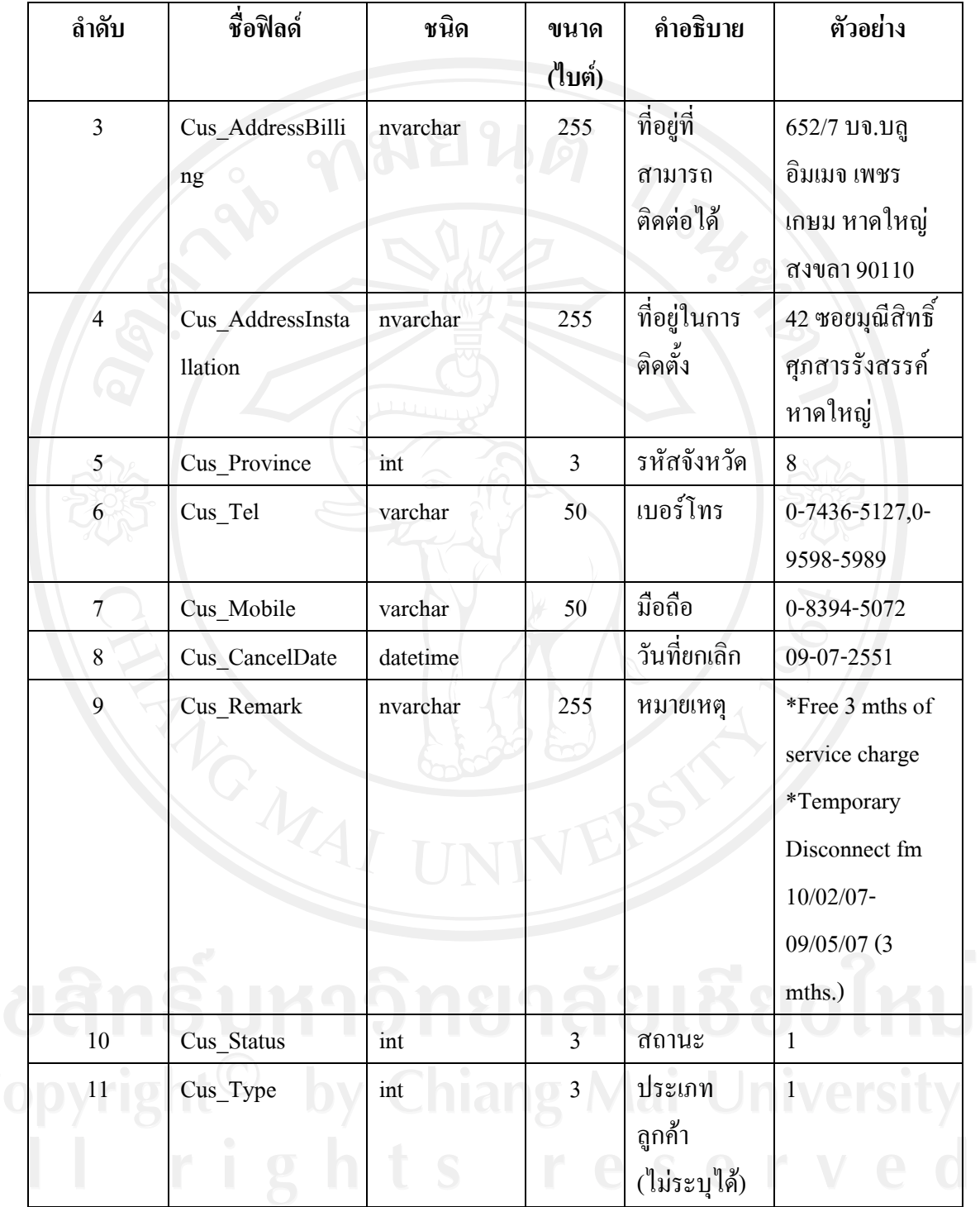

3) ตาราง CustomerDetail

เป็นตารางเก็บข้อมูลรายละเอียดลูกค้า ดังตาราง 3.5

ตาราง 3.5 รายละเอียดตารางเก็บข้อมูลรายละเอียดลูกค้า (ตาราง CustomerDetail)

| ชื่อตาราง      | CustomerDetail         |          |                |                               |                |  |  |  |
|----------------|------------------------|----------|----------------|-------------------------------|----------------|--|--|--|
| คำอธิบาย       | ข้อมูลรายละเอียดลูกค้า |          |                |                               |                |  |  |  |
| คีย์หลัก       | Cus_Code               |          |                |                               |                |  |  |  |
| คีย์นอก        |                        |          |                |                               |                |  |  |  |
| ลำดับ          | ชื่อฟิลด์              | ชนิด     | ขนาด<br>(ไบต์) | คำอธิบาย                      | ตัวอย่าง       |  |  |  |
| $\mathbf{1}$   | Cus_Code               | float    | $\overline{3}$ | รหัสถูกค้า                    | 5207000001     |  |  |  |
| $\overline{c}$ | Cus Duedate            | datetime |                | วันที่ติดต่อ                  | 09-07-2551     |  |  |  |
| $\overline{3}$ | Cus_SetupDate          | datetime |                | วันที่ติดตั้ง                 | 12-07-2551     |  |  |  |
| $\overline{4}$ | Cus_DateFully          | datetime |                | วันที่ติดตั้ง<br>เสร็จ        | 12-07-2551     |  |  |  |
| 5              | Cus Condition          | int      | $\overline{3}$ | รหัสเงื่อนไข                  | $\overline{2}$ |  |  |  |
| 6              | Cus NodeID             | varchar  | $\overline{4}$ | Node                          | A              |  |  |  |
| $\overline{7}$ | Cus BAN                | varchar  | 50             | <b>BAN</b>                    | 190006830399   |  |  |  |
| $8\,$          | Cus_UserLogin          | varchar  | 50             | User Login                    | j8063175       |  |  |  |
| 9              | Cus Password           | varchar  | 50             | Password                      | j8063175       |  |  |  |
| 10             | Cus_TAB                | varchar  | 50             | <b>TAB</b>                    | 60/1/4         |  |  |  |
| 11             | Cus_Circuit            | varchar  | 50             | Circuit                       | 999900006669   |  |  |  |
| 12             | Cus Dealer             | varchar  | 50             | Dealer<br>(ตัวแทน<br>จำหน่าย) | pattama(Kauy)  |  |  |  |

4) ตาราง CustomerOther

เปนตารางเก็บขอมูลรายละเอียดลกคู าเพิ่มเติม ดังตาราง 3.6

ิ ตาราง 3.6 รายละเอียดตารางเก็บข้อมูลรายละเอียดลูกค้าเพิ่มเติม (ตาราง CustomerOther)

| ชื่อตาราง      | CustomerOther                   |         |                |                   |                           |  |  |  |  |
|----------------|---------------------------------|---------|----------------|-------------------|---------------------------|--|--|--|--|
| คำอธิบาย       | ข้อมูลรายละเอียดลูกค้าเพิ่มเติม |         |                |                   |                           |  |  |  |  |
| กีย์หลัก       | Cus_Code                        |         |                |                   |                           |  |  |  |  |
| คีย์นอก        | Cus_PromotionID                 |         |                |                   |                           |  |  |  |  |
| ลำดับ          | ชื่อฟิลด์                       | ชนิด    | ขนาด<br>(ไบต์) | คำอธิบาย          | ตัวอย่าง                  |  |  |  |  |
| 1              | Cus_Code                        | float   | 3              | รหัสถูกค้า        | 5207000001                |  |  |  |  |
| $\overline{c}$ | Cus_PromotionID                 | int     | 3              | รหัส<br>โปรโมชั่น |                           |  |  |  |  |
| $\overline{3}$ | Cus CMMac                       | varchar | 50             | CM Mac            | 001349EABAE4              |  |  |  |  |
| $\overline{4}$ | CU <sub>s</sub> _MacAddress     | varchar | 50             | Mac Address       | 00134930BB71              |  |  |  |  |
| 5              | Cus SNRouter                    | varchar | 50             | หมายเลข<br>Router | SN2984019830              |  |  |  |  |
| 6              | Cus Package                     | varchar | 50             | Package           | Home(1)<br>Home(2)        |  |  |  |  |
| $\overline{7}$ | Cus_Speed                       | varchar | 50             | Speed             | 512/256(1)<br>1024/512(2) |  |  |  |  |
| 8              | Cus MasterAC                    | varchar | 50             | Master AC         | 483775879                 |  |  |  |  |

ลิขสิทธิมหาวิทยาลยเชียงไหม

5) ตาราง CustomerStatus

เปนตารางเก็บขอมูลสถานะของลูกคา ดังตาราง 3.7

### ตาราง 3.7 รายละเอียดตารางเก็บข้อมูลสถานะของลูกค้า (ตาราง CustomerStatus)

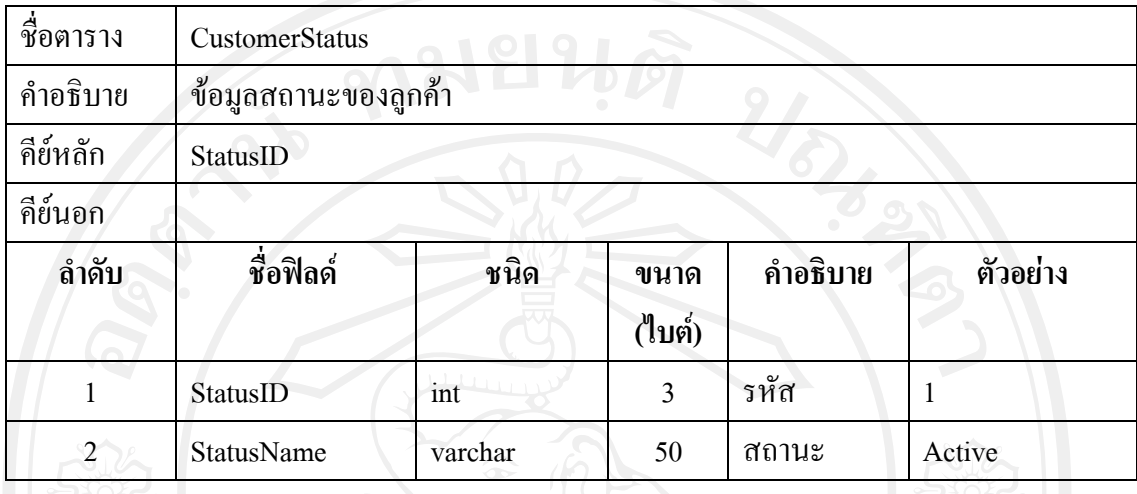

6) ตาราง Department

เปนตารางเก็บขอมูลแผนก ดงตาราง ั 3.8

ตาราง 3.8 รายละเอียดตารางเกี่บข้อมูลแผนก (ตาราง Department)

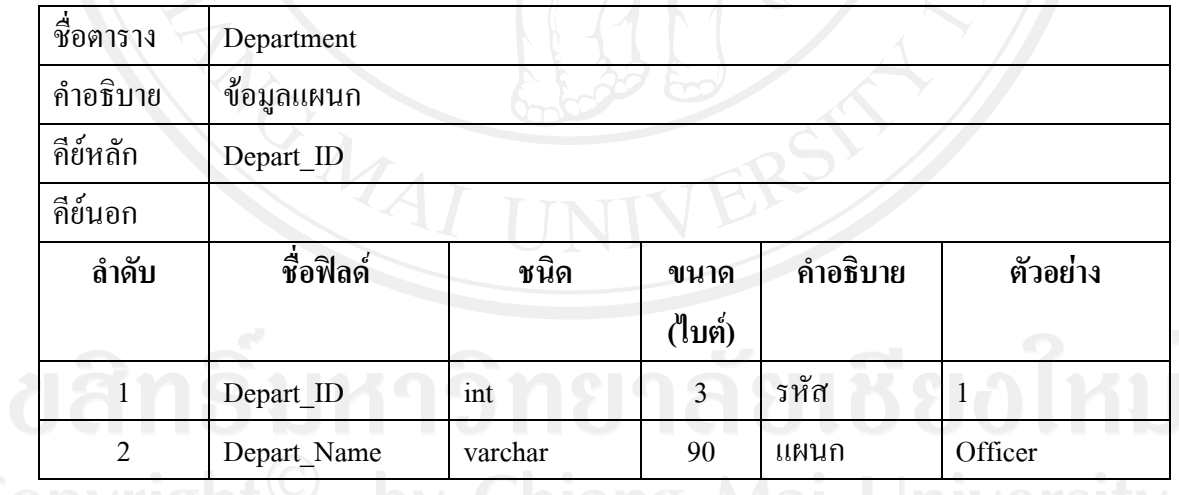

7) ตาราง Employee

# เปนตารางเก็บขอมูลพนักงาน ดังตาราง 3.9

# ตาราง 3.9 รายละเอียดตารางเก็บข้อมูลพนักงาน (ตาราง Employee)

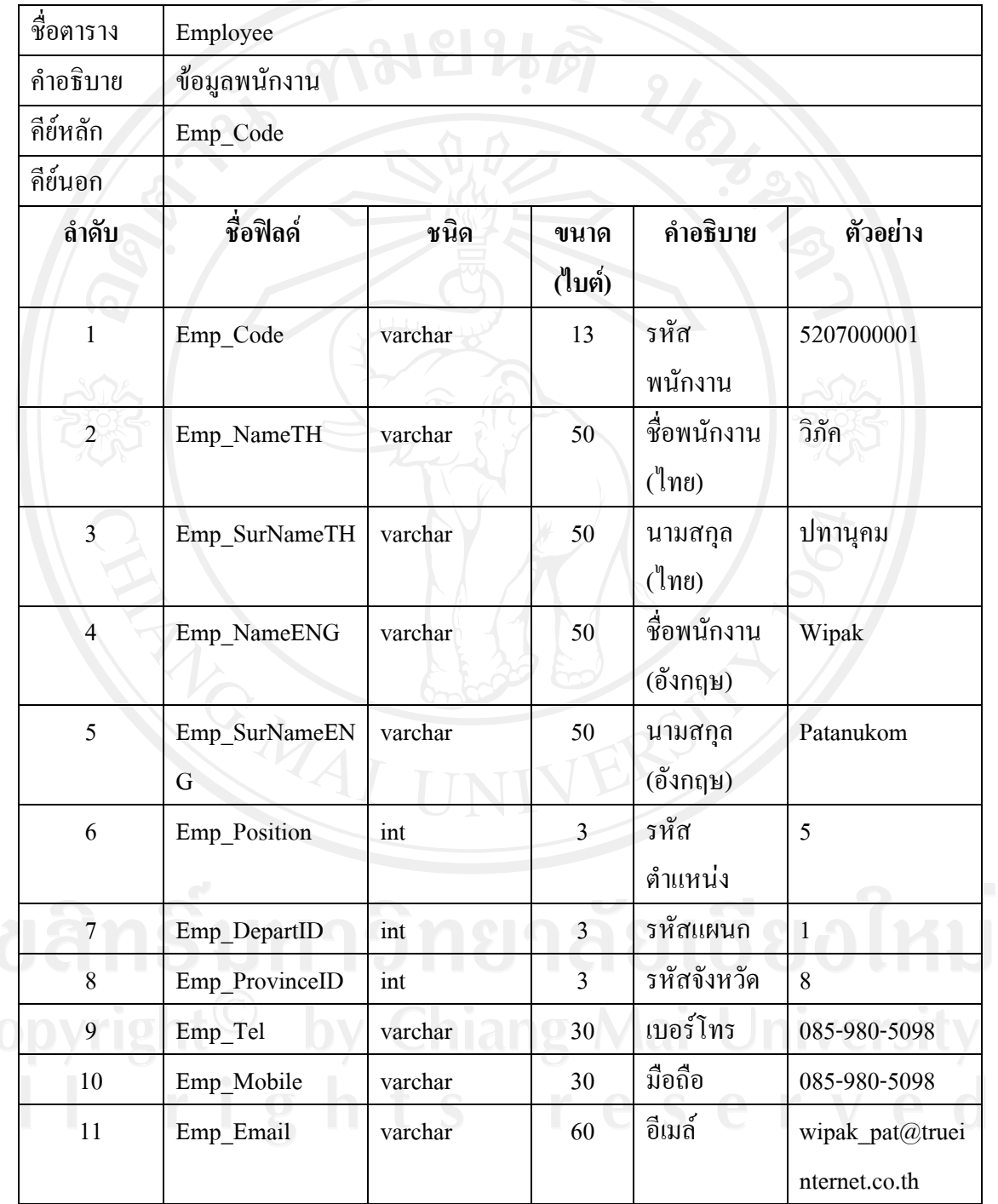

8) ตาราง ErrorCase

เปนตารางเก็บขอมูลประเภทของการ Error ดังตาราง 3.10

ตาราง 3.10 รายละเอียดตารางเก็บขอมูลประเภทของการ Error (ตาราง ErrorCase)

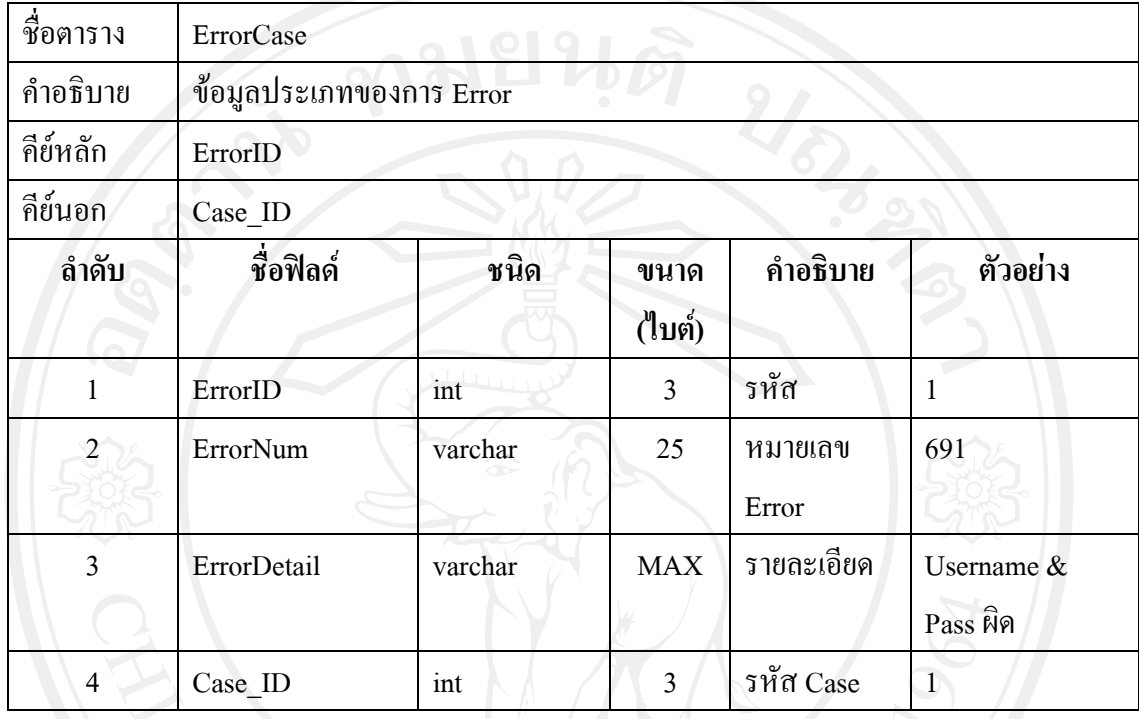

### 9) ตาราง Generation

เปนตารางเก็บขอมูลประเภทรุนของโมเด็ม ดังตาราง 3.11

ตาราง 3.11 รายละเอียดตารางเก็บข้อมูลประเภทรุ่นของโมเด็ม (ตาราง Generation)

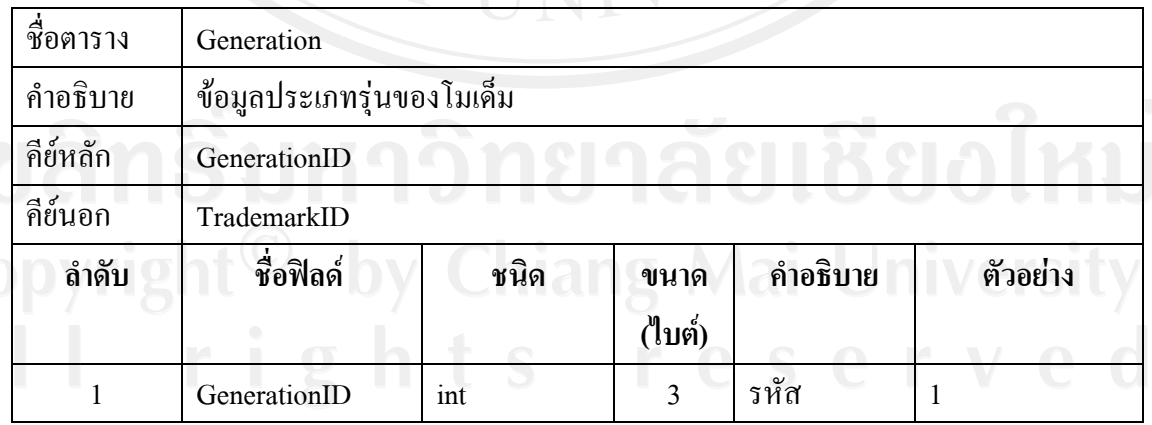

#### ตาราง Generation (ตอ)

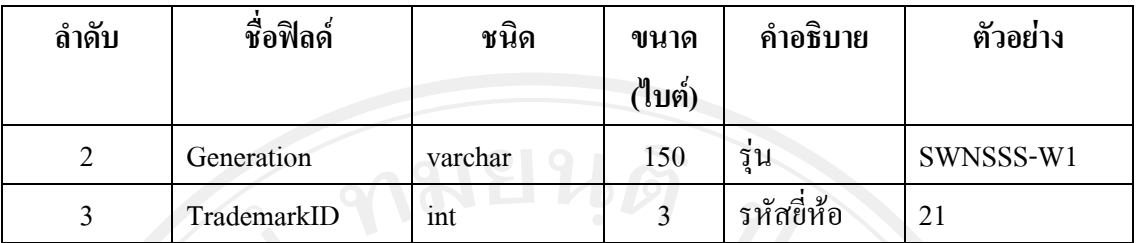

#### 10) ตาราง Item

เปนตารางเก็บขอมูลอุปกรณดังตาราง 3.12

# ตาราง 3.12 รายละเอียดตารางเก็บขอมูลอุปกรณ (ตาราง Item)

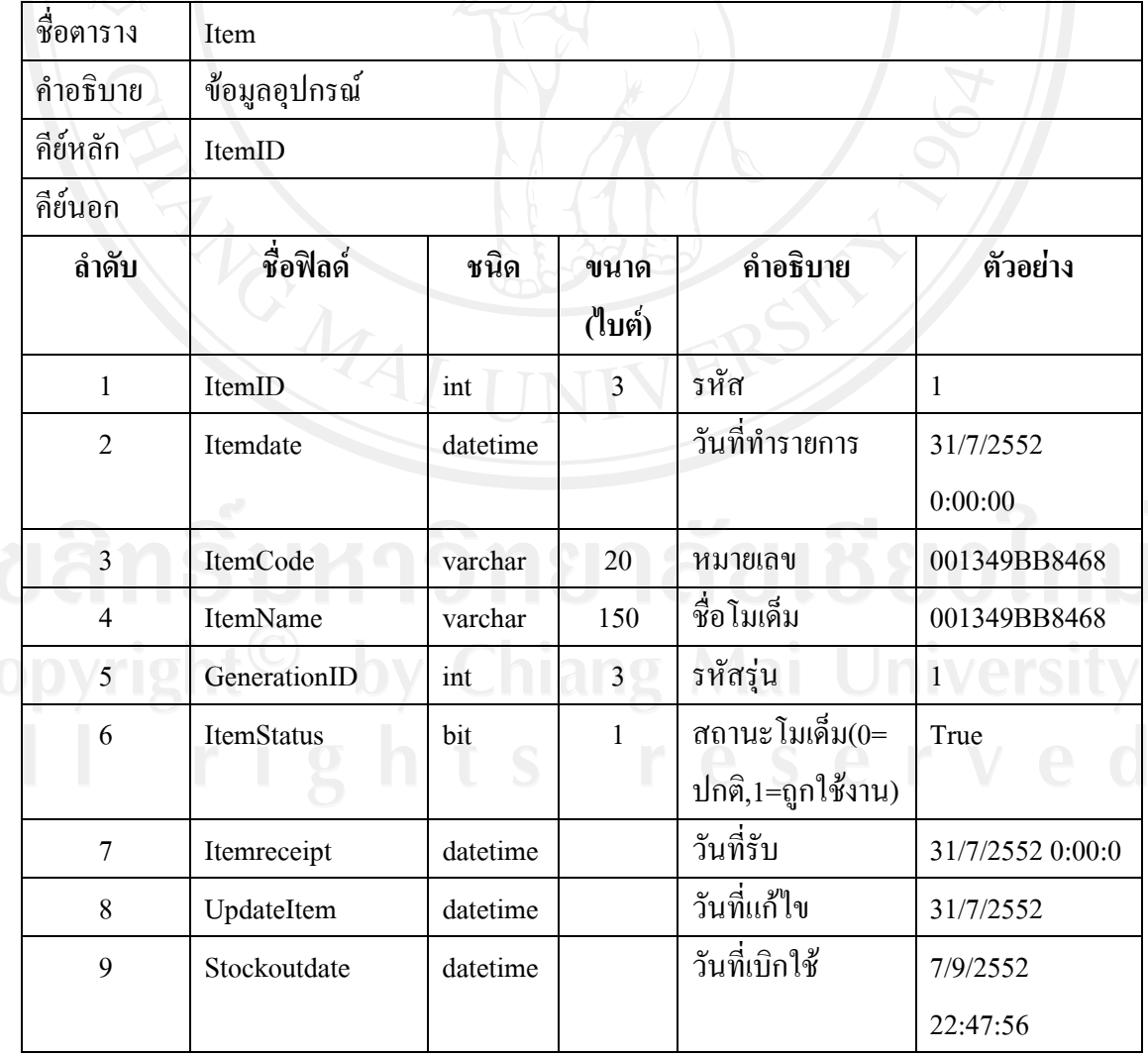

ตาราง Item (ตอ)

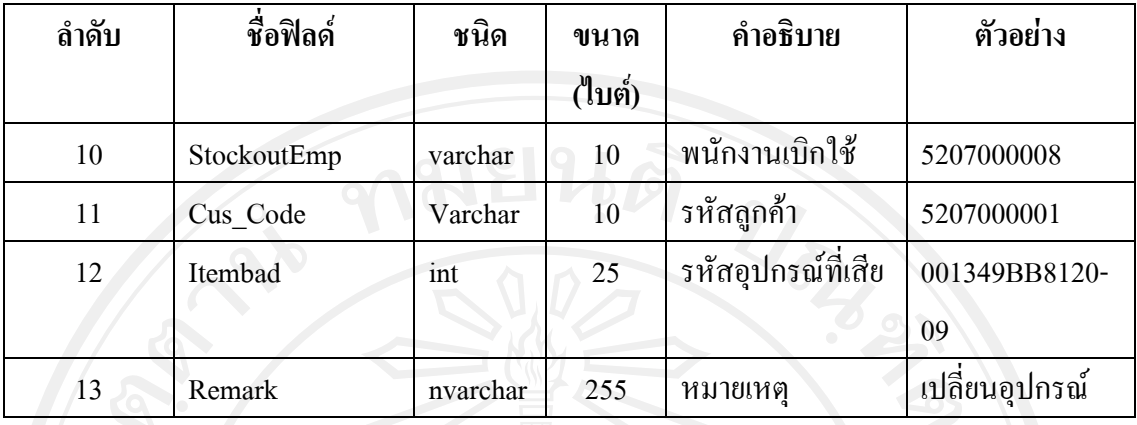

11) ตาราง JobCase

เปนตารางเก็บขอมูลปญหา ดังตาราง 3.13

ตาราง 3.13 รายละเอียดตารางเก็บขอมูลปญหา (ตาราง JobCase)

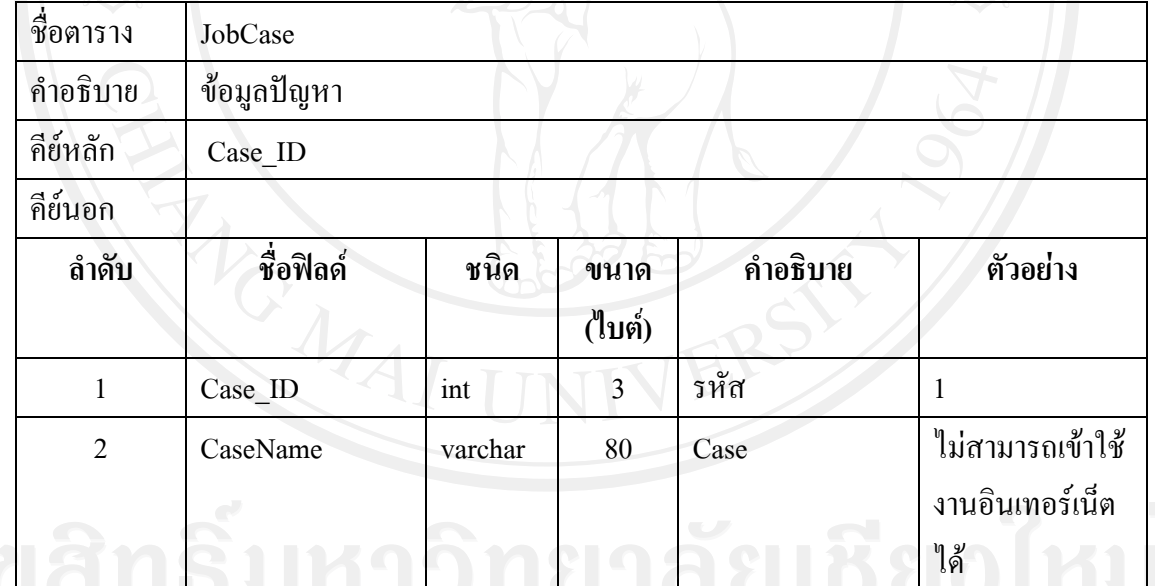

12) ตาราง JobDocument

# เปนตารางเก็บขอมูลเอกสารรับแจงปญหา ดังตาราง 3.14

### ตาราง 3.14 รายละเอียดตารางเก็บขอมูลเอกสารรับแจงปญหา (ตาราง JobDocument)

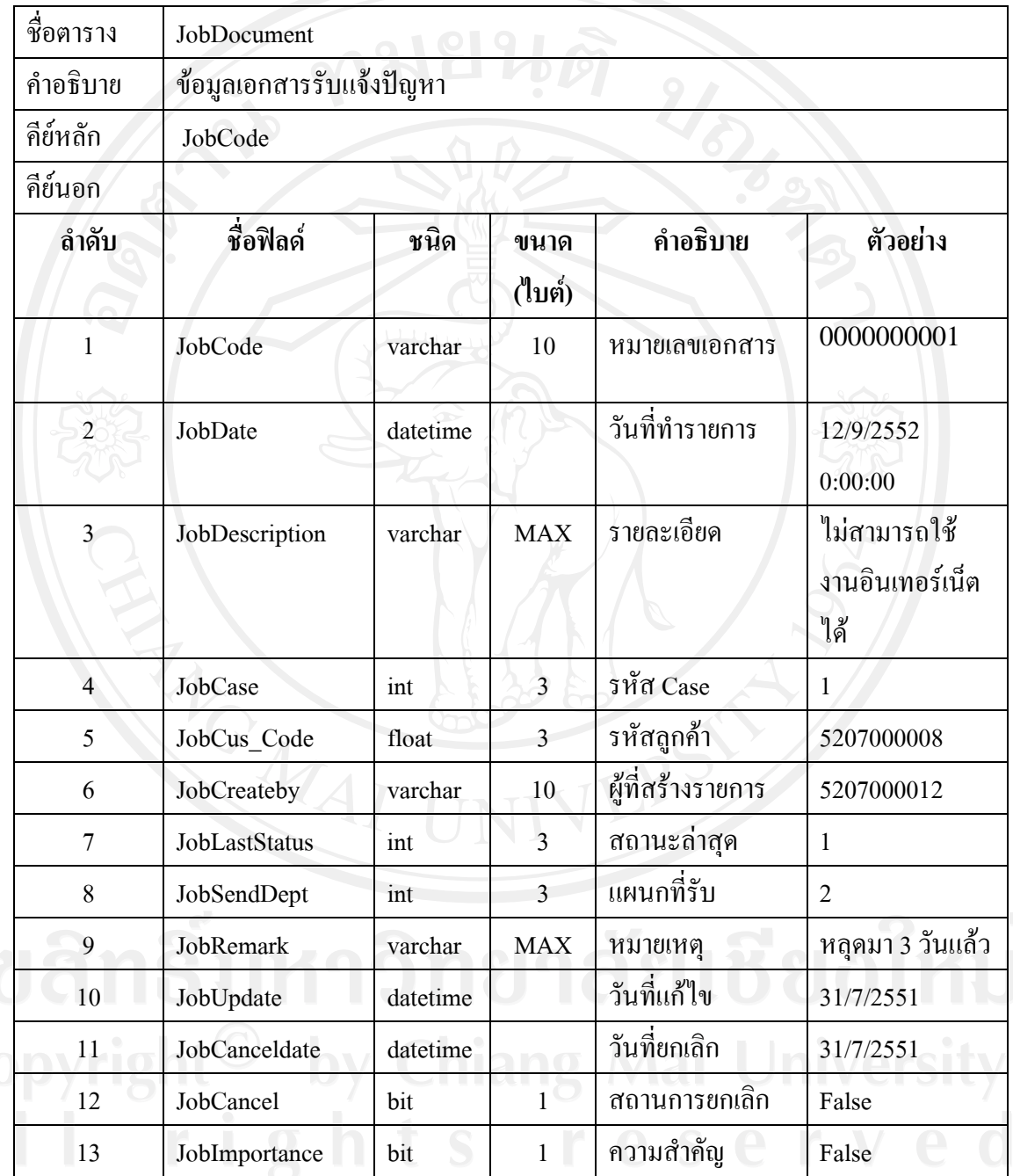

13) ตาราง JobDocumentDetail

เปนตารางเก็บขอมูลเอกสารรายละเอียดรับแจงปญหา ดังตาราง 3.15

ิตาราง 3.15 รายละเอียดตารางเก็บข้อมูลเอกสารรายละเอียดรับแจ้งปัญหา

(ตาราง JobDocumentDetail)

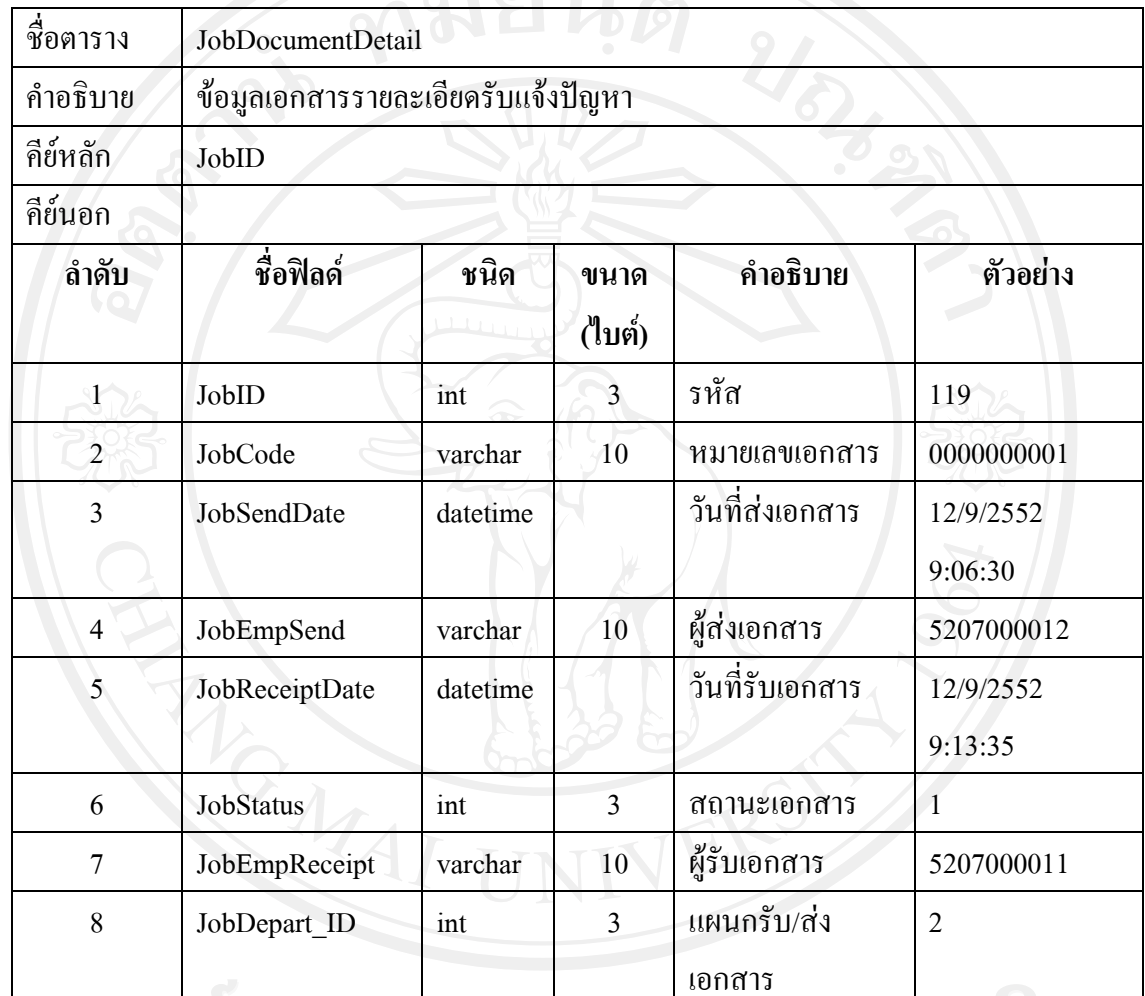

ลิขสิทธิ์มหาวิทยาลัยเชียงใหม่

14) ตาราง JobStatus

เปนตารางเก็บขอมูลสถานะ ดังตาราง 3.16

### ตาราง 3.16 รายละเอียดตารางเก็บขอมูลสถานะ (ตาราง JobStatus)

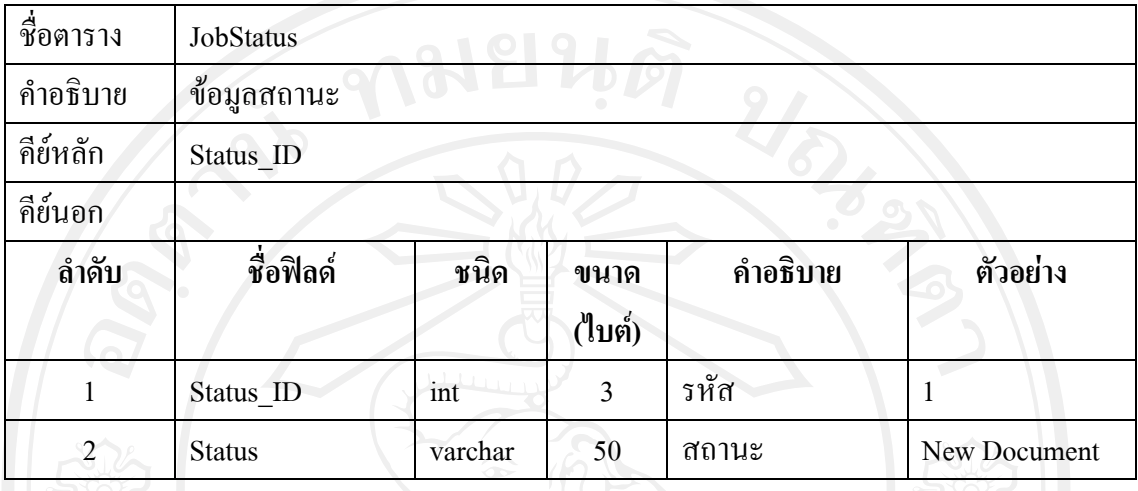

15) ตาราง Level

เป็นตารางเก็บข้อมูลระดับ ดังตาราง 3.17

ตาราง 3.17 รายละเอียดตารางเก็บขอมูลระดับ (ตาราง Level)

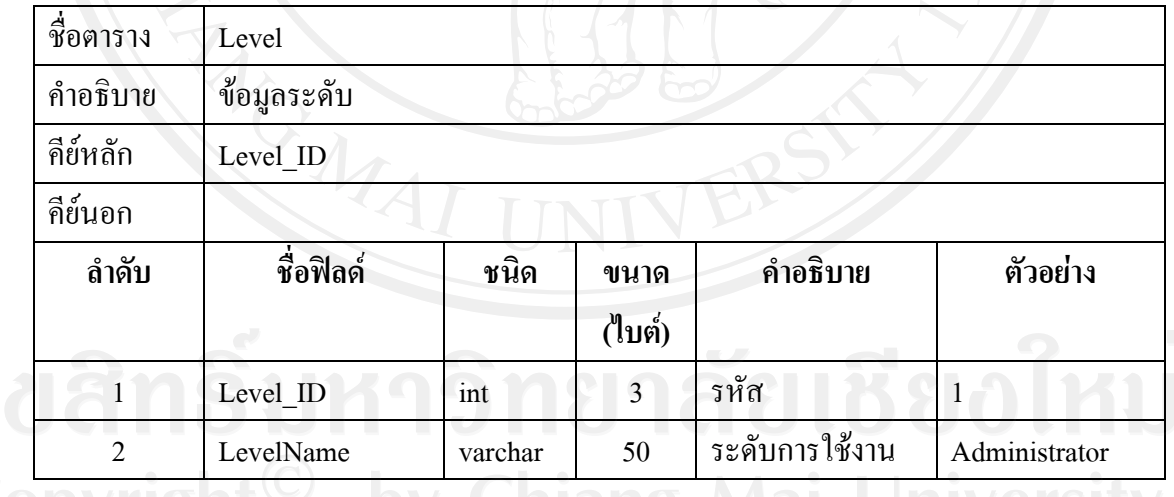

Copyright<sup>©</sup> by Chiang Mai University<br>All rights reserved

16) ตาราง Position

### เป็นตารางเก็บข้อมูลตำแหน่งดัง ตาราง 3.18

### ตาราง 3.18 รายละเอียดตารางเก็บขอมูลตําแหนง (ตาราง Position)

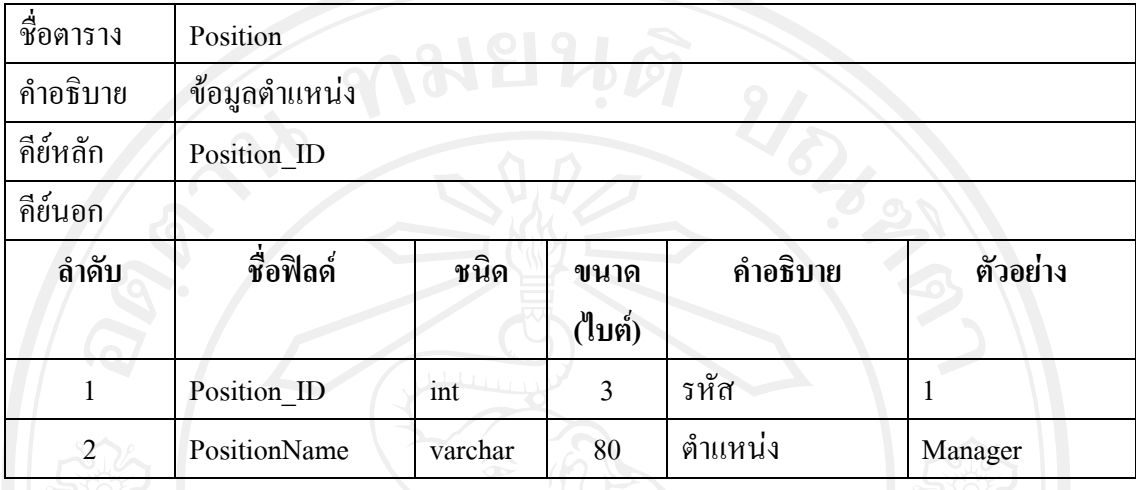

#### 17) ตาราง Promotion

# เปนตารางเก็บขอมูลโปรโมชั่น ดังตาราง 3.19

# ตาราง 3.19 รายละเอียดตารางเก็บขอมูลโปรโมชั่น (ตาราง Promotion)

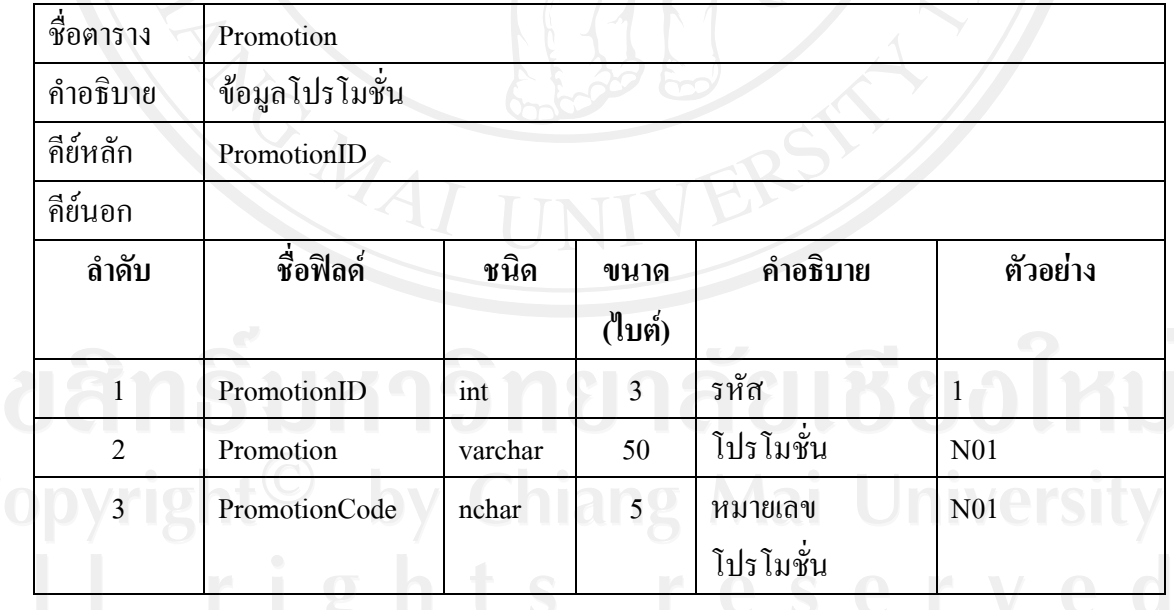

18) ตาราง Province

เปนตารางเก็บขอมูลจังหวัด ดังตาราง 3.20

### ตาราง 3.20 รายละเอียดตารางเก็บข้อมูลจังหวัด (ตาราง Province)

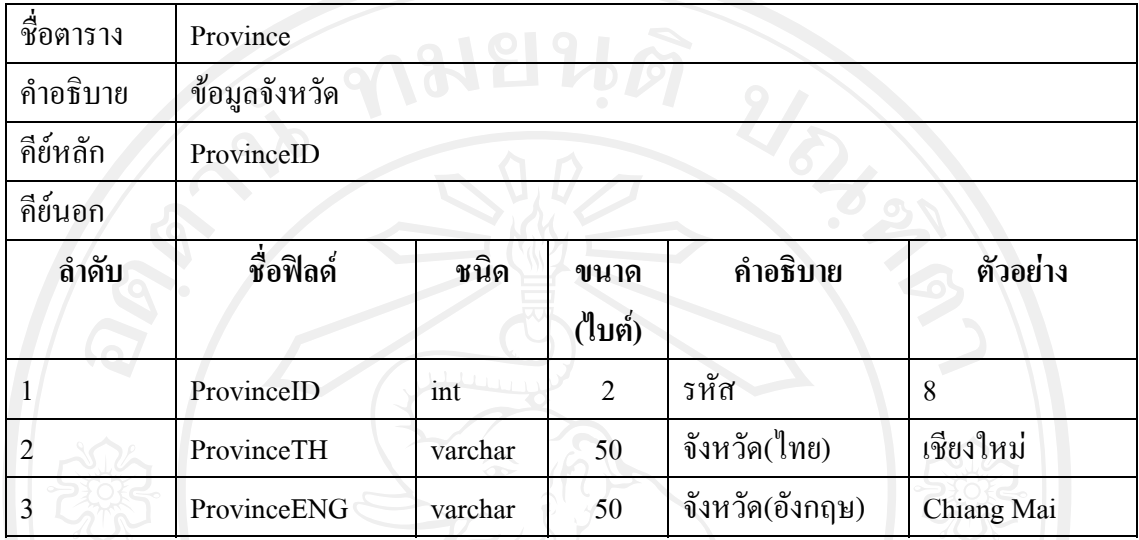

#### 19) ตาราง ReceiptJob

เปนตารางเก็บขอมูลเอกสารการแกปญหา ดังตาราง 3.21

ตาราง 3.21 รายละเอียดตารางเก็บขอมูลเอกสารการแกปญหา (ตาราง ReceiptJob)

| ชื่อตาราง      | ReceiptJob              |          |                |                                |                      |  |  |  |  |
|----------------|-------------------------|----------|----------------|--------------------------------|----------------------|--|--|--|--|
| คำอธิบาย       | ข้อมูลเอกสารการแก้ปัญหา |          |                |                                |                      |  |  |  |  |
| คีย์หลัก       | Rec Code                |          |                |                                |                      |  |  |  |  |
| คีย์นอก        |                         |          |                |                                |                      |  |  |  |  |
| ลำดับ          | ชื่อฟิลด์               | ชนิด     | ขนาด<br>(ไบต์) | คำอธิบาย                       | ตัวอย่าง             |  |  |  |  |
|                | Rec Code                | varchar  | 3              | หมายเลข                        | 001                  |  |  |  |  |
| $\overline{2}$ | Rec Date                | datetime |                | วันที่รับ                      | 12/9/2552<br>0:00:00 |  |  |  |  |
| 3              | JobCode                 | varchar  | 10             | อ้างอิงหมายเลข<br>รับแจ้งปัญหา | 0000000001           |  |  |  |  |

#### ตาราง ReceiptJob (ตอ)

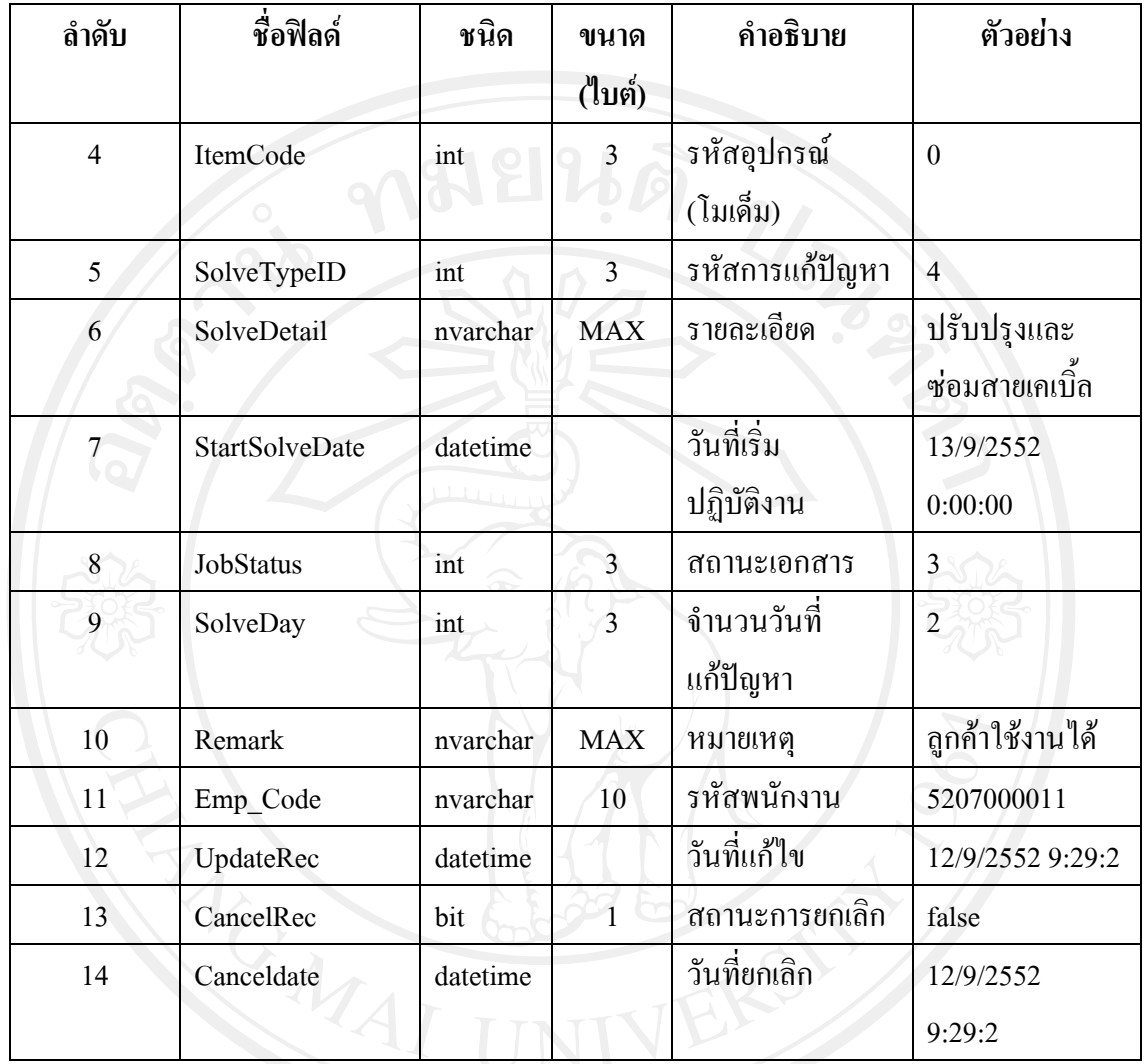

20) ตาราง SolveType

ตาราง SolveType เป็นตารางเก็บข้อมูลวิธีการแก้ปัญหา ดังตาราง 3.22

ตาราง 3.22 รายละเอียดตารางเก็บขอมูลวิธการแก ี ปญหา (ตาราง SolveType)

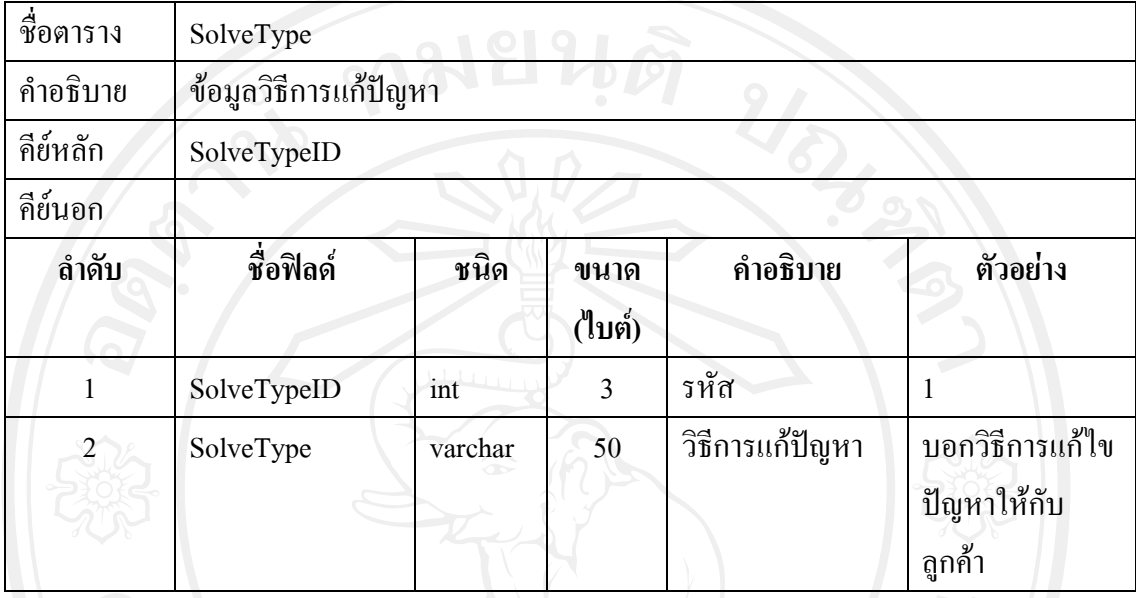

### 21) ตาราง Trademark

เปนตารางเก็บขอมูลยี่หอ ดังตาราง 3.23

ตาราง 3.23 รายละเอียดตารางเก็บขอมูลยี่หอ (ตาราง Trademark)

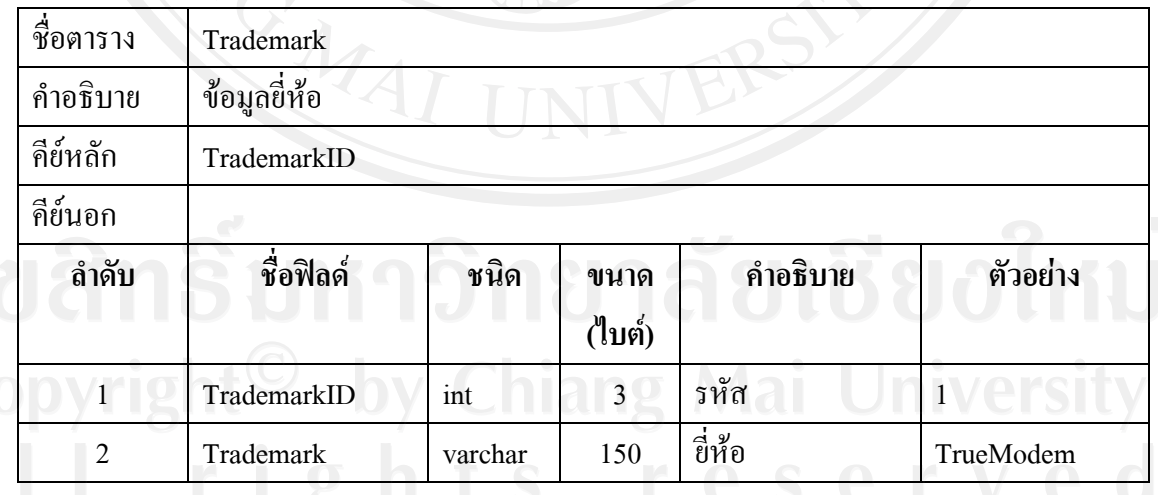

22) ตาราง UserLogin

เปนตารางเก็บขอมูลการล็อกอินเขาสูระบบ ดังตาราง 3.24

ตาราง 3.24 รายละเอียดตารางเก็บขอมูลการล็อกอินเขาสระบบ ู (ตาราง UserLogin)

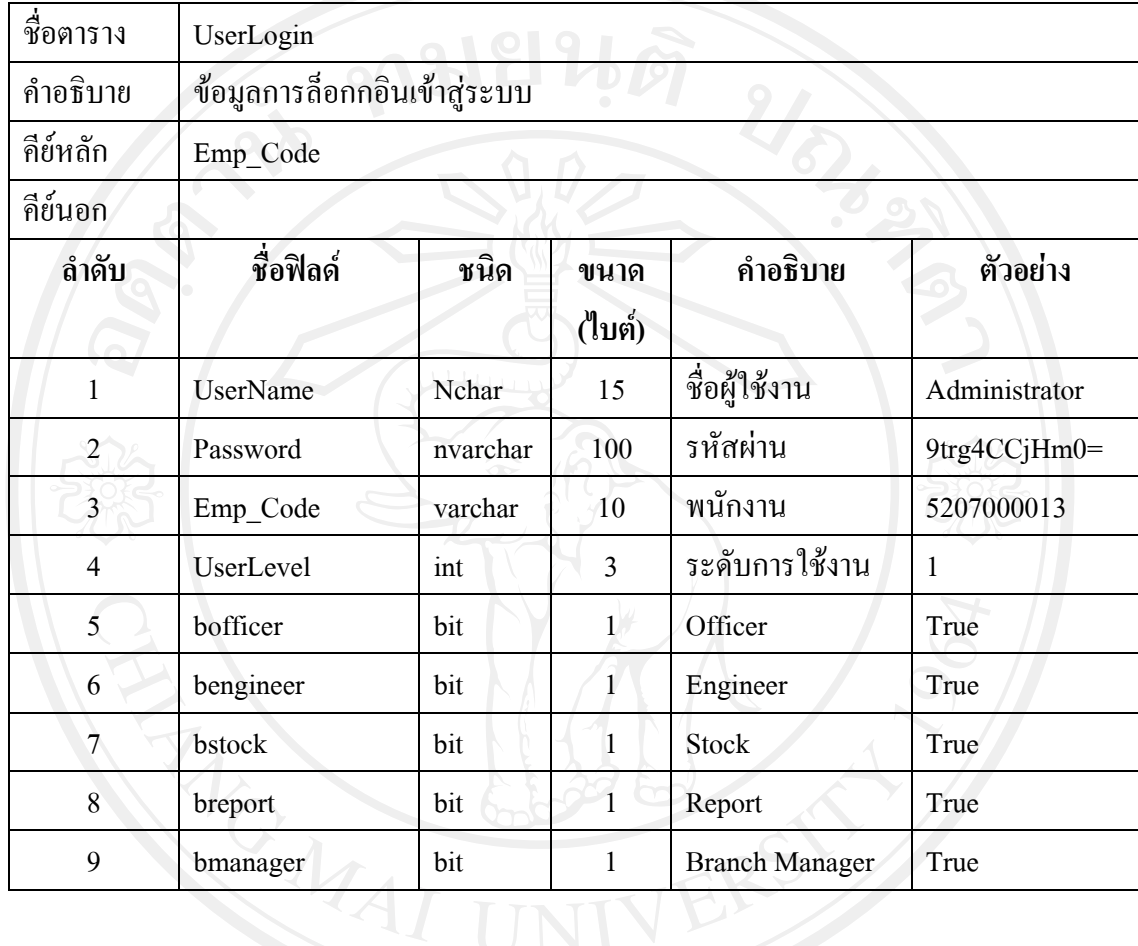